#### **UNIVERZITA PARDUBICE**

Fakulta elektrotechniky a informatiky

## **OHŘÍVAČ PROUDÍCÍHO VZDUCHU S REGULACÍ VÝSTUPNÍ TEPLOTY**

Dominik Vlček

Bakalářská práce 2022

Univerzita Pardubice Fakulta elektrotechniky a informatiky Akademický rok: 2021/2022

# ZADÁNÍ BAKALÁŘSKÉ PRÁCE

(projektu, uměleckého díla, uměleckého výkonu)

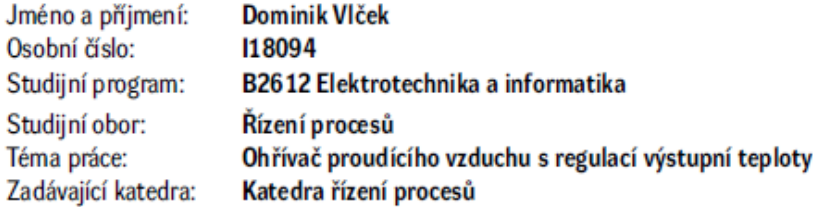

#### Zásady pro vypracování

Cílem práce je vytvořit praktickou úlohu pro regulaci teploty skládající se z komory, ventilátoru, řízeného zdroje tepla a snímače teploty. Jako zdroj tepla může být využita např. přístrojová žárovka. Rychlost otáčení ventilátoru bude nastavitelná. Pro napájení zařízení bude využito adaptéru o výstupním napětí max. 24V. Řídicí systém bude realizován s využitím zvolené univerzální vývojové platformy s jednočipovým počítačem. Regulátor bude nastaven vhodnou metodou na základě změřených charakteristik a jeho chování bude prakticky ověřeno.

Rozsah pracovní zprávy: min. 30 stran Rozsah grafických prací: Forma zpracování bakalářské práce: tištěná/elektronická

Seznam doporučené literatury:

HLAVA, J. Prostředky automatického řízení II: Analogové a číslicové regulátory, elektrické pohony, průmyslové komunikační systémy. Praha: Vydavatelství ČVUT, 2000. CVEJN, J. Řízení procesů [online]. Pardubice: Univerzita Pardubice, FEI, 2012 . Elektronický studijní materiál k předmětu Automatizace 1. LÁNÍČEK, R. Elektronika, obvody, součástky, děje, Praha: BEN -technická literatura, 1998.

Vedoucí bakalářské práce: doc. Ing. Jan Cvejn, Ph.D. Katedra ňzení procesů Datum zadání bakalářské práce: 17. prosince 2021 Termín odevzdání bakalářské práce: 13. května 2022

Ing. Zdeněk Němec, Ph.D. v.r. děkan

V Pardubicích dne 7. ledna 2022

Ing. Daniel Honc, Ph.D. v.r. vedoucí katedry

L.S.

#### **Prohlášení**

Prohlašuji:

Tuto práci jsem vypracoval samostatně. Veškeré literární prameny a informace, které jsem v práci využil, jsou uvedeny v seznamu použité literatury.

Byl jsem seznámen s tím, že se na moji práci vztahují práva a povinnosti vyplývající ze zákona č. 121/2000 Sb., autorský zákon, zejména se skutečností, že Univerzita Pardubice má právo na uzavření licenční smlouvy o užití této práce jako školního díla podle § 60 odst. 1 autorského zákona, a s tím, že pokud dojde k užití této práce mnou nebo bude poskytnuta licence o užití jinému subjektu, je Univerzita Pardubice oprávněna ode mne požadovat přiměřený příspěvek na úhradu nákladů, které na vytvoření díla vynaložila, a to podle okolností až do jejich skutečné výše.

Beru na vědomí, že v souladu s § 47b zákona č. 111/1998 Sb., o vysokých školách a o změně a doplnění dalších zákonů (zákon o vysokých školách), ve znění pozdějších předpisů, a směrnicí Univerzity Pardubice č. 9/2012, bude práce zveřejněna v Univerzitní knihovně a prostřednictvím Digitální knihovny Univerzity Pardubice.

V Pardubicích dne 26. 8. 2022

Dominik Vlček

#### **Poděkování**

Děkuji vedoucímu mé bakalářské práce doc. Ing. Janu Cvejnovi, Ph.D. za cenné připomínky a rady při tvorbě této práce. Dále bych chtěl poděkovat mé matce, snoubence a její rodině za jejich podporu během celé doby mého studia.

V Pardubicích dne 26. 8. 2022

Dominik Vlček

#### **ANOTACE**

*Práce se věnuje tématu regulace tepelných soustav pomocí PI regulátoru. V rámci práce bylo vytvořeno zařízení, které se skládá z tepelné komory, zdroje tepla, ventilátoru a snímače teploty v podobě NTC termistoru. Automatické řízení teploty v komoře změnou otáček chladicího ventilátoru je realizováno pomocí vývojové desky Arduino UNO vykonávající kód PI regulátoru napsaný v programu Arduino IDE. Zařízení pak komunikuje s počítačem pomocí textové sériové komunikace.*

#### **KLÍČOVÁ SLOVA**

*tepelná soustava, měření teploty, Arduino, regulace, PI regulátor, řízení ventilátoru*

#### **TITLE**

*HEATER OF FLOWING AIR WITH OUTPUT TEMPERATURE CONTROL*

#### **ANNOTATION**

*The thesis deals with the topic of control of thermal systems using flowing air on a heated object. As a part of the work, a device was created that consists of a thermal chamber, a heat source, a cooling fan, and a temperature sensor in the form of an NTC thermistor. The control then takes place using the Arduino UNO development board that contains the PI controller code written in the Arduino IDE software. The device then communicates with the computer through textual serial communication.*

#### **KEYWORDS**

*thermal system, temperature measurement, Arduino, process control, PI controller, fan control*

### **OBSAH**

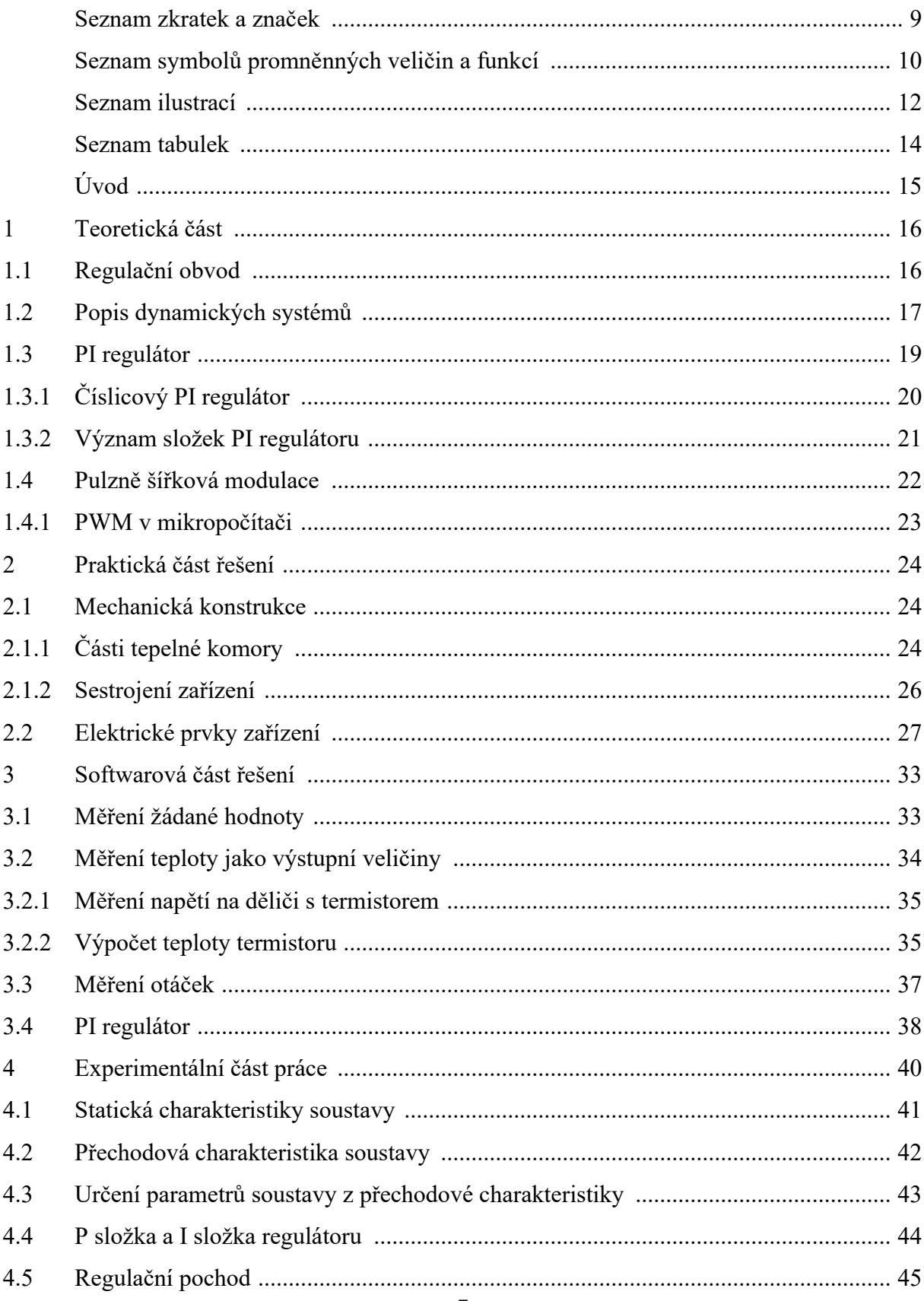

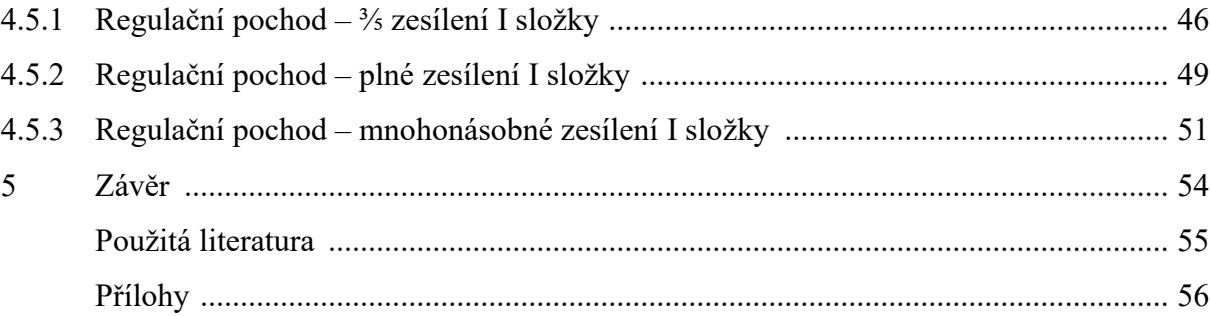

## <span id="page-8-0"></span>**SEZNAM ZKRATEK A ZNAČEK**

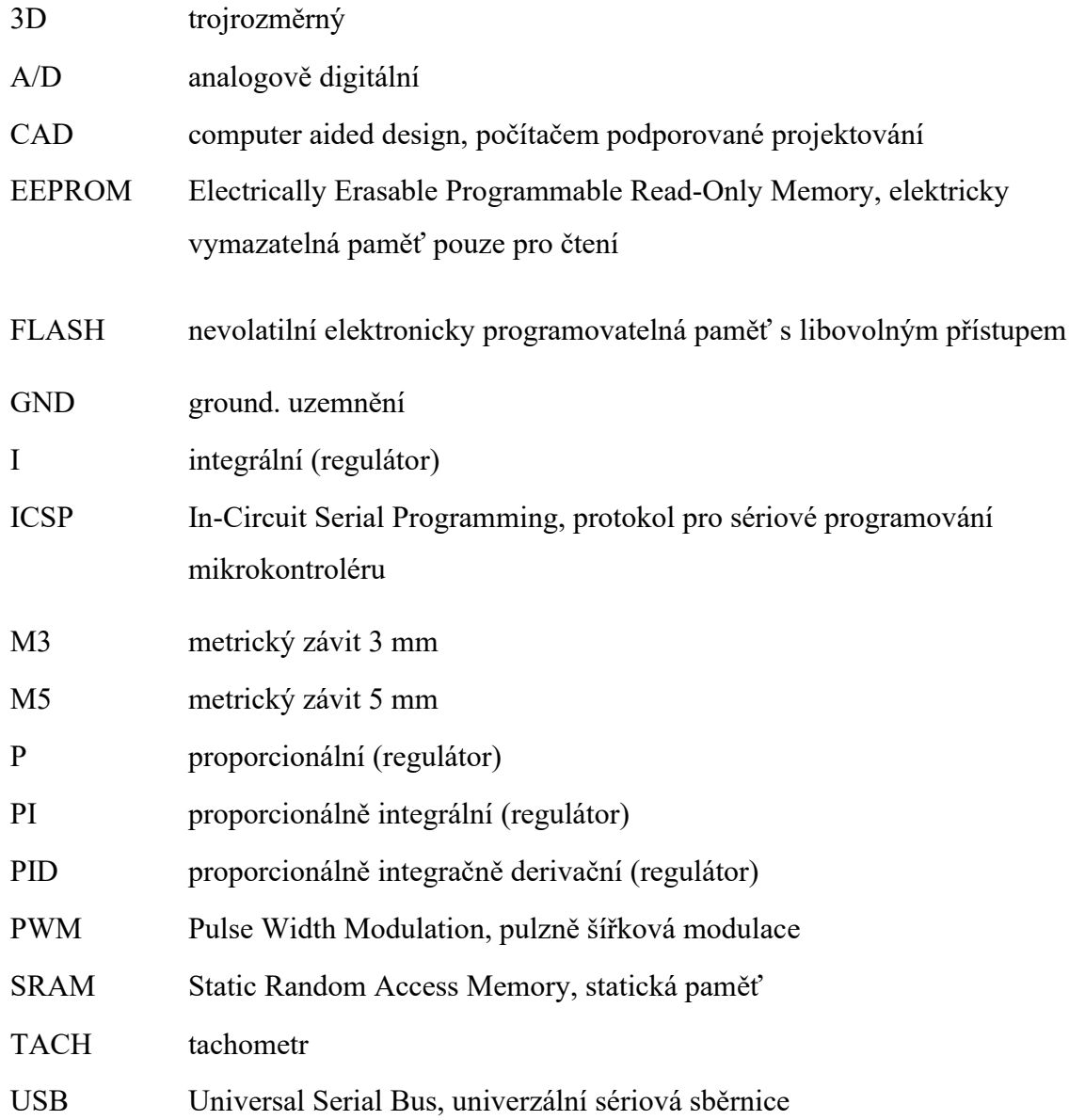

## <span id="page-9-0"></span>**SEZNAM SYMBOLŮ VELIČIN A FUNKCÍ**

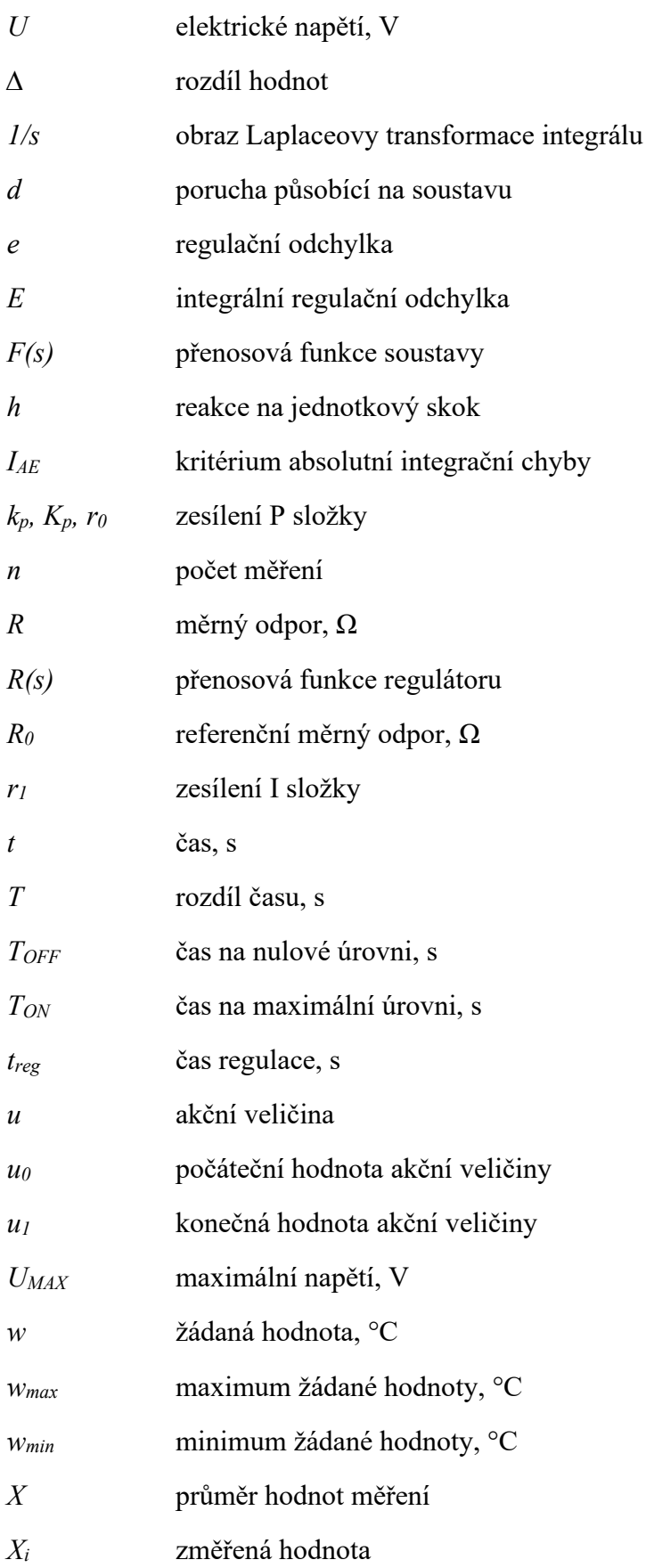

- *y* výstupní veličina, °C
- *y<sup>0</sup>* počáteční hodnota výstupní veličiny, °C
- *y<sup>∞</sup>* ustálená hodnota výstupní veličiny, °C
- *Z* zesílení soustavy
- *δ* maximální odchylka regulované veličiny, %
- *ϑ* teplota, K; °C

## <span id="page-11-0"></span>**SEZNAM ILUSTRACÍ**

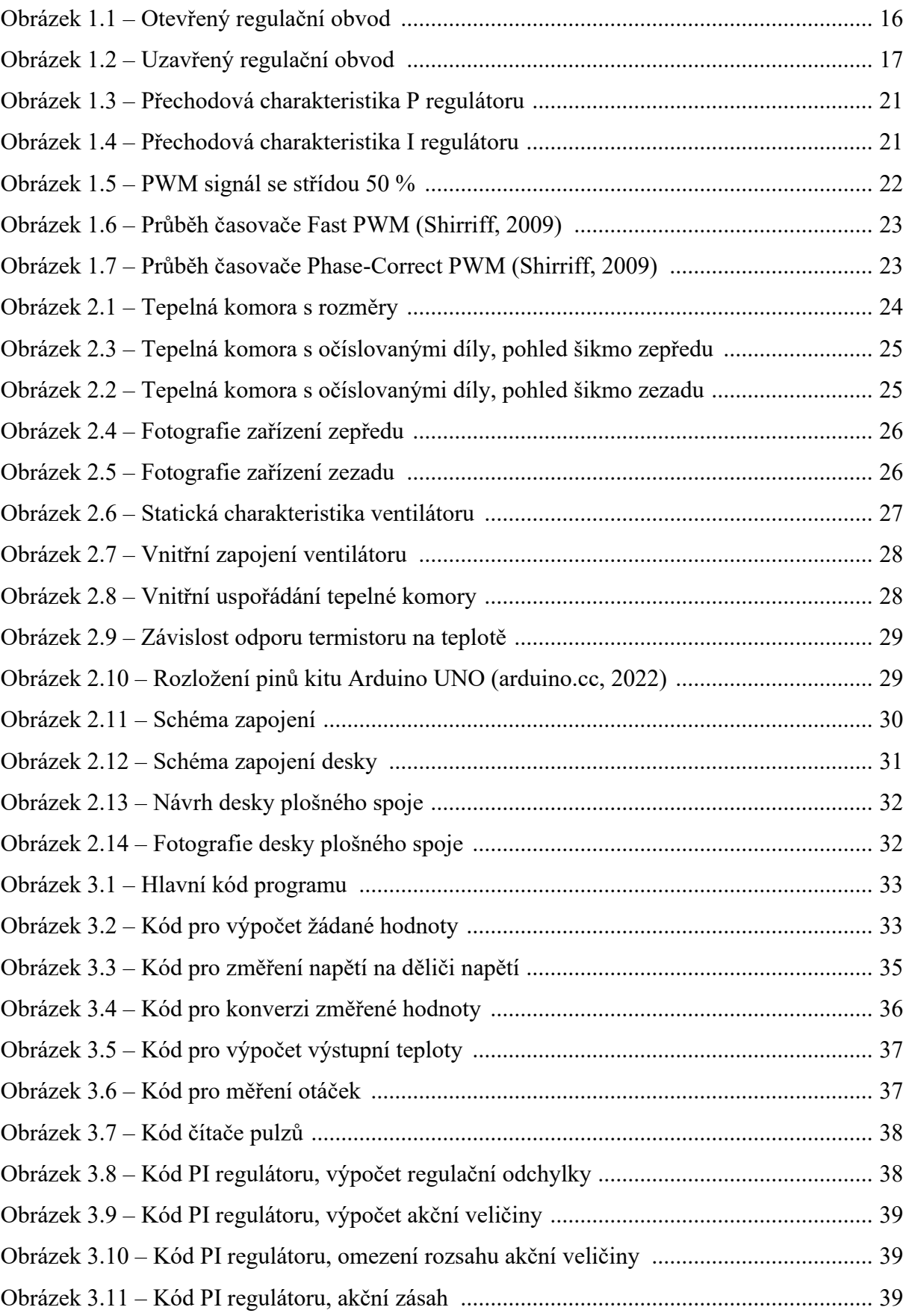

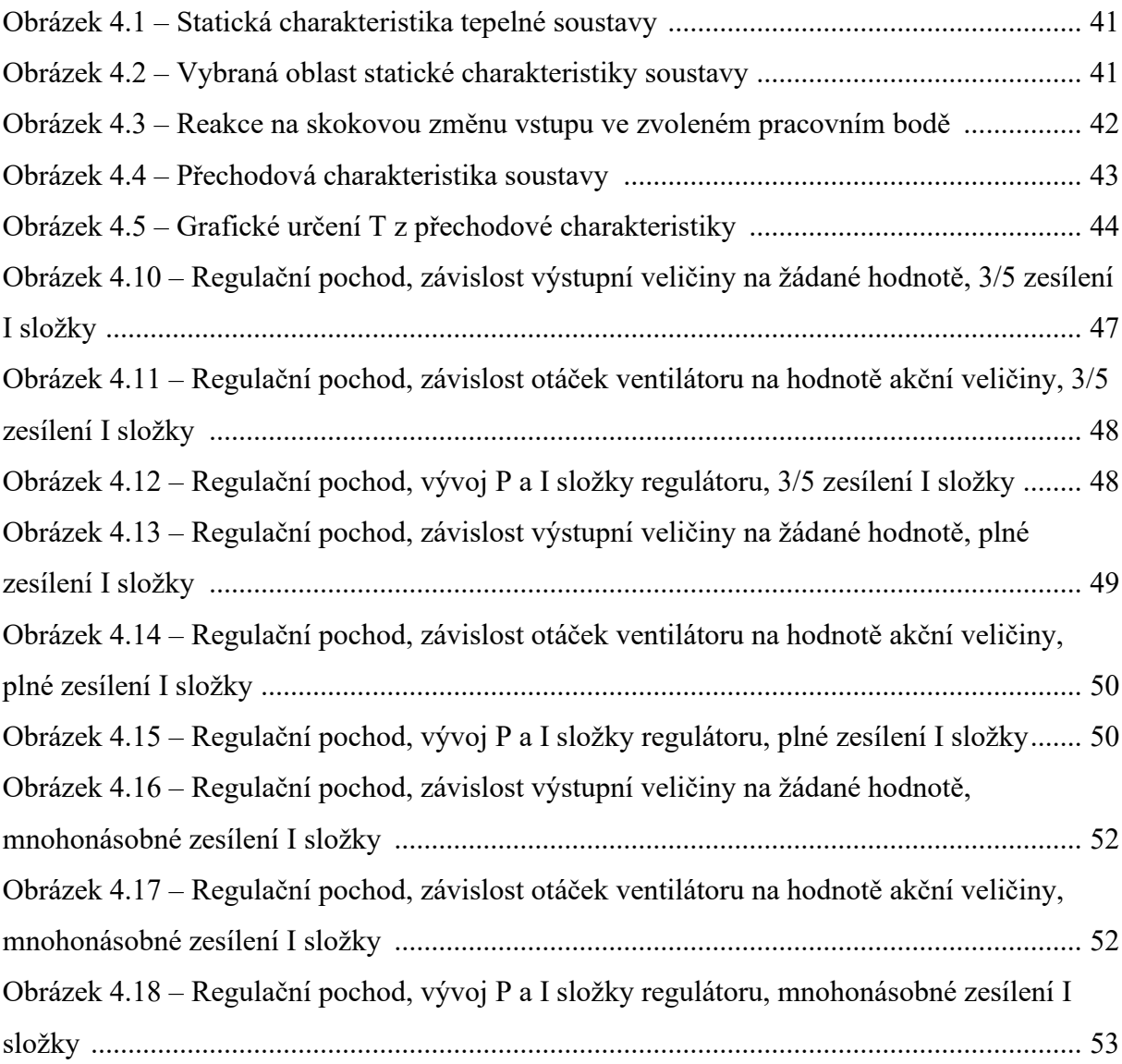

## <span id="page-13-0"></span>**SEZNAM TABULEK**

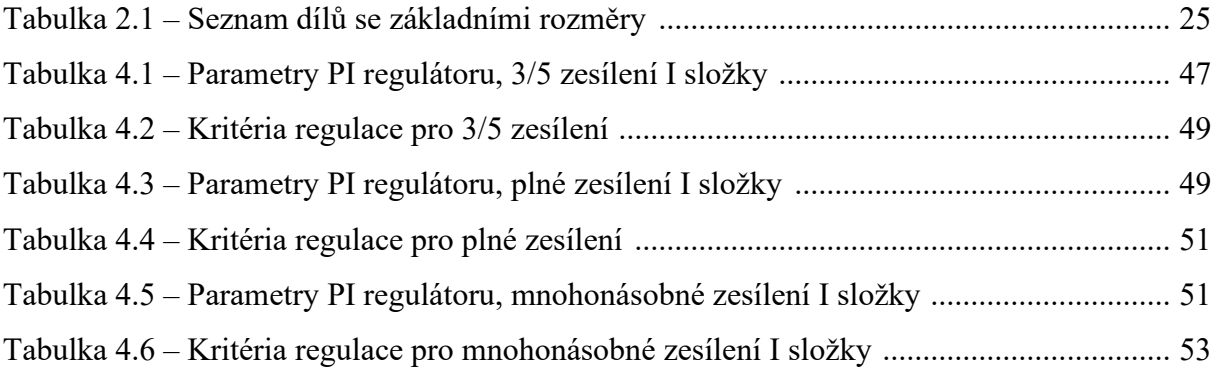

### <span id="page-14-0"></span>**ÚVOD**

Regulace teploty je nedílnou součástí našeho každodenního života, ale i potřebou velké části výrobních odvětví. Jako regulaci lze označit proces automatického řízení veličiny, u které je třeba dosáhnout hodnoty, která je stanovena, a na té setrvávat. Při regulaci teploty bývají systémy vybaveny nejčastěji PID regulátory, které jsou realizovatelné pomocí několika integrovaných obvodů, které obsahují operační zesilovače, a tak jsou jednoduše aplikovatelné v oblasti řízení procesů.

Lze ale vytvořit i číslicovou verzi PI nebo PID regulátoru pomocí jednočipového počítače, který je jednoduchý, levný a jehož náklady na provoz nejsou nijak vysoké. Nevýhodou číslicových regulátorů je, že jsou pomalé, a to znamená, že jejich využití není možné v procesech, které jsou příliš rychlé a odehrávají se v řádu milisekund.

Cílem práce je vytvořit praktickou úlohu pro regulaci teploty skládající se z komory, ventilátoru, řízeného zdroje tepla a snímače teploty. Jako zdroj tepla jsou využity přístrojové žárovky. Akční veličinou jsou otáčky ventilátoru. Řídicí systém je realizován s využitím vývojové platformy s Arduino jednočipovým počítačem. Regulátor je nastaven vhodnou metodou na základě změřených charakteristik a jeho chování je prakticky ověřeno.

### <span id="page-15-0"></span>**1 TEORETICKÁ ČÁST**

#### <span id="page-15-1"></span>**1.1 REGULAČNÍ OBVOD**

Regulační obvod se stará o to, aby byla udržena žádaná veličina na zvolené hodnotě, která může být stále konstantní nebo se může měnit v čase. Základem regulačního obvodu jsou dva bloky: regulátor a regulovaná soustava. Existují dva základní typy regulačních obvodů, kterými jsou otevřený regulační obvod a uzavřený regulační obvod, též zpětnovazební. (Cvejn, 2021)

Otevřený regulační obvod je problematický díky tomu, že postrádá zpětnou vazbu, a proto není schopen reagovat na případné působení poruchy soustavy. To znamená, že využívá pouze počáteční informace o procesu a není kontrolován skutečný stav procesu. Otevřený regulační obvod je zobrazen na obrázku 1.1.

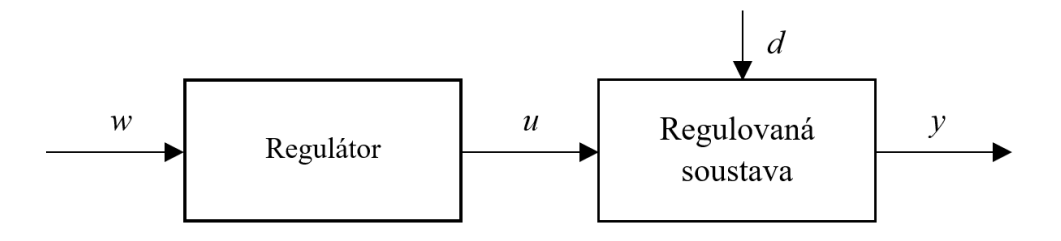

 $w - \check{z}$ ádaná hodnota,  $u - \text{ak\check{c}}$ ní veličina,  $d - \text{porucha}$ ,  $y - \text{výstupní veličina}$ Obrázek 1.1 – Otevřený regulační obvod

Uzavřený regulační obvod má oproti otevřenému velkou výhodu právě díky zpětné vazbě, díky které lze snímat aktuální informace a tak reagovat na případné vnější vlivy, které mohou působit na regulovanou soustavu. Uzavřený regulační obvod je vyobrazen na obrázku 1.2. Vždy je využíván uzavřený regulační obvod se zápornou zpětnou vazbou, která oproti kladné zpětné vazbě snižuje další nárůst výstupní veličiny.

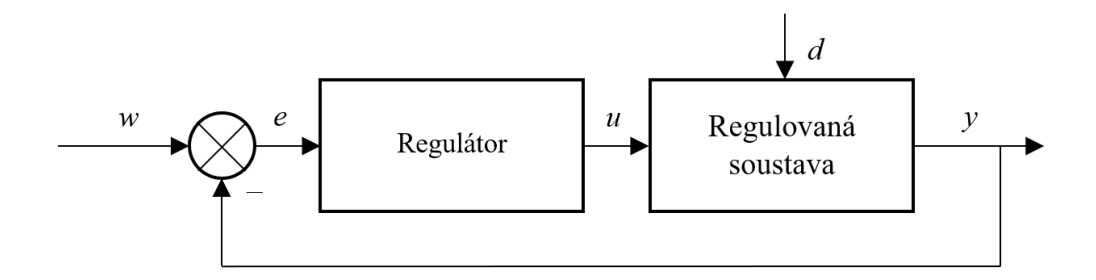

 $w - \check{z}$ ádaná hodnota,  $e - \text{regular}$ náchýlka,  $u - \text{akční}$  veličina,  $d$  – porucha,  $v$  – výstupní veličina Obrázek 1.2 – Uzavřený regulační obvod

Místo hodnoty výstupu *y* často vstupuje do regulátoru rozdíl žádané hodnoty a výstupní veličiny, jinými slovy regulační odchylka, kterou lze matematicky vyjádřit jako

$$
e = w - y,\tag{1.1}
$$

kde *e* – regulační odchylka,

*w* – žádaná hodnota,

*y* – výstupní veličina. (Cvejn, 2021)

#### <span id="page-16-0"></span>**1.2 POPIS DYNAMICKÝCH SYSTÉMŮ**

První z možných popisů dynamických systémů je pomocí vstupně výstupní charakteristiky, která je také nazývaná statickou. Tato charakteristika pak poukazuje na závislost ustálené výstupní hodnoty signálu na ustálené vstupní hodnotě signálu. Charakteristika je změřena pomocí postupného zvyšování vstupní hodnoty signálu a následného zapsání hodnoty ustáleného výstupu. Systém tak můžeme popsat pomocí diferenciální rovnice ve tvaru

$$
a_n y^{(n)}(t) + a_{n-1} y^{(n-1)}(t) + \dots + a_0 y(t) = b_m u^{(m)}(t) + \dots + b_0 u(t),
$$
\n(1.2)

kde *an, b<sup>m</sup>* – konstantní koeficienty,

*u(t)* – vstupní veličina,

*y(t)* – výstupní veličina.

Dále můžeme z rovnice (1.2) získat obrazový přenos soustavy, který je definován jako poměr Laplaceových výstupů ku vstupům:

$$
F(s) = \frac{Y(s)}{U(s)} = \frac{b_m s^m + \dots + b_0}{s^n + a_{n-1} s^{n-1} + \dots + a_0},
$$
\n(1.3)

kde  $a_i$ ,  $b_i$  – konstantní koeficienty,

*F(s)* – obrazový přenos,

*Y(s)* – obraz výstupu,

*U(s)* – obraz vstupu.

Druhou možností je změření přechodové charakteristiky. Tou je křivka, která ukazuje reakci výstupu systému na skokovou změnu vstupního signálu v čase. Tato charakteristika slouží k vyšetření dynamických vlastností systému a ukazuje tím, zda je stabilní. V praxi je pak možné určit z přechodové charakteristiky parametry soustavy. Jednotkový skok pak lze matematicky definovat jako

$$
\eta(t) = 0, \text{ pro } t \in (-\infty, 0),
$$
  
\n
$$
\eta(t) = 1, \text{ pro } t \in (0, \infty),
$$
\n(1.4)

kde  $\eta$  – jednotkový skok,

$$
t - \text{čas}, s.
$$

Přechodovou charakteristiku v praxi není vhodné měřit pomocí reakce na jednotkový skok, ale spíše pomocí skokové hodnoty známé velikosti a dále ji vypočítat pomocí rovnice

$$
h(t) = \frac{y(t) - y_0}{\Delta u}.\tag{1.5}
$$

kde *h(t)* – přechodová charakteristika,

*y(t)* – výstupní veličina,

*y<sup>0</sup>* – výstupní veličina v čase *t = 0*,

 $\Delta u$  – rozdíl akční veličiny.

#### <span id="page-18-0"></span>**1.3 PI REGULÁTOR**

PI regulátor je realizovatelný stejně jako PID regulátor, ale D složka regulátoru je nulová, což má za následek odstranění vlivu D složky. Tento regulátor odstraňuje trvalou regulační odchylku, ke které dochází při použití pouhého P – regulátoru.

Samotný akční zásah se vyhodnocuje pomocí regulační odchylky a její integrace. To znamená, že na začátku regulace převládá vliv proporcionální složky a s postupujícím časem začne převládat integrační složka. (vsb.cz, 2006)

Závislost mezi vstupem a výstupem PI regulátoru je

$$
u(t) = r_0 e(t) + r_1 \int_0^t e(t) dt,
$$
\n(1.6)

kde *t* – průběžný čas, s,

*u(t)* – akční veličina,

*r<sup>0</sup>* – proporcionální konstanta,

*e(t)* – regulační odchylka,

*r<sup>1</sup>* – integrační konstanta.

Když známe tvar rovnice PI regulátoru, můžeme určit jeho přenos

$$
R(s) = r_0 + r_1 \frac{1}{s'},\tag{1.7}
$$

kde *R(s)* – obrazový přenos regulátoru,

*r<sup>0</sup>* – proporcionální konstanta,

*r<sup>1</sup>* – integrační konstanta,

1  $\frac{1}{s}$ – obraz integrálu v Laplaceově transformaci. (Cvejn, 2021) V praxi se ovšem používá jiný tvar, který je výhodnější pro realizaci, a to

$$
u(t) = k_p \left( e(t) + \frac{1}{T_l} \int_0^t e(t) dt \right), \tag{1.8}
$$

kde *k<sup>p</sup>* – proporcionální zesílení regulátoru,

*T<sup>I</sup>* – integrační časová konstanta. (Cvejn, 2021)

Přenos regulátoru je potom

$$
R(s) = K_p \left( 1 + \frac{1}{T_l s} \right),\tag{1.9}
$$

kde 
$$
K_P
$$
–proporcionální zesílení regulátoru,

*T<sup>I</sup>* – integrační časová konstanta.

#### <span id="page-19-0"></span>**1.3.1 ČÍSLICOVÝ PI REGULÁTOR**

Při realizaci pomocí počítače se využívá diskrétního tvaru vstupně výstupní rovnice regulátoru, kde se bere v potaz, že počítač vzorkuje v pravidelných intervalech. Dále počítač zapisuje data na výstupní port, kde je D/A převodník převádí do analogové podoby.

Je zde uvažováno, že vzorkovací frekvence je konstantní a doba zpracování je zanedbatelná. Samotná úprava spočívá v nahrazení integrálu sumou, která bude sčítat jednotlivé lichoběžníky pod křivkou. Dostaneme tím tento vztah

$$
u[k] = K_p \left( e[k] + \frac{\Delta}{T_l} \sum_{j=1}^k \frac{e[j-1] + e[j]}{\Delta} \right),\tag{1.10}
$$

kde *K<sup>P</sup>* – proporcionální zesílení regulátoru,

*T<sup>I</sup>* – integrační časová konstanta,

 $k -$  krok.

#### <span id="page-20-0"></span>**1.3.2 VÝZNAM SLOŽEK PI REGULÁTORU**

P – složka zesiluje zápornou zpětnou vazbu. Pokud je zesílení dostatečně vysoké, regulační děj je rychlejší, ale pokud je překročena určitá hodnota zesílení, regulační děj se stane nestabilním a začne kmitat. Přechodová charakteristika, kterou lze definovat jako reakci výstupní veličiny na jednotkový skok, je pro P regulátor na obrázku 1.3.

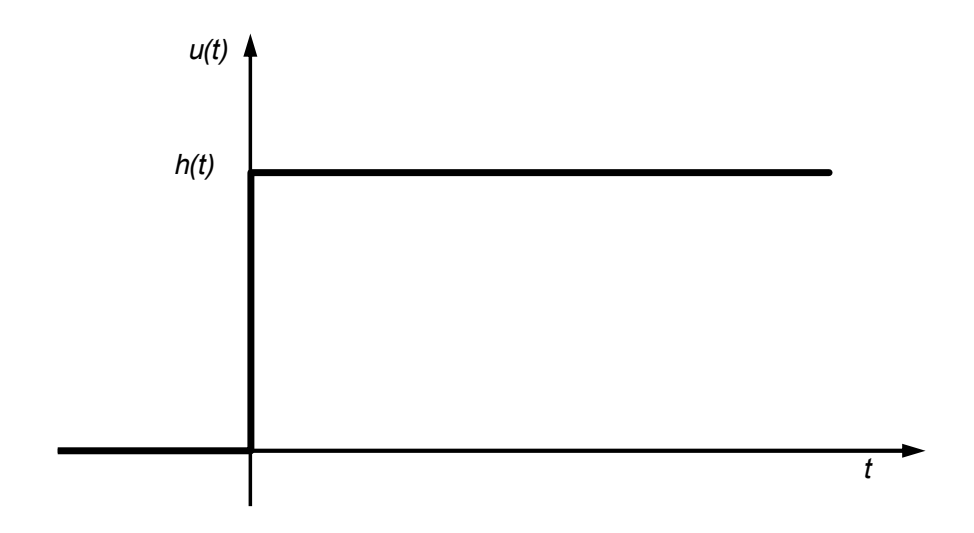

Obrázek 1.3 – Přechodová charakteristika P regulátoru

I – složka pomáhá dosáhnout nulové regulační odchylky, výměnou za delší regulační děj a vyšší řád obvodu. Přechodová charakteristika I regulátoru je na obrázku 1.4.

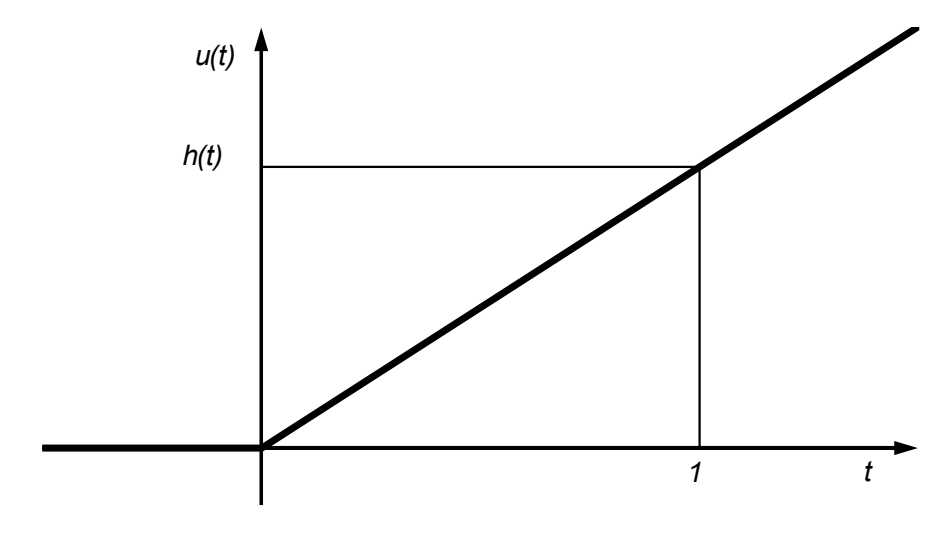

Obrázek 1.4 – Přechodová charakteristika I regulátoru

### <span id="page-21-0"></span>**1.4 PULZNĚ ŠÍŘKOVÁ MODULACE**

Pulzně šířková modulace neboli PWM, nemusí sloužit pouze k přenosu informace, ale také k ovládání vysokých výkonů. Při použití PWM se nemění frekvence ani amplituda signálu, ale samotný poměr stavů zapnuto / vypnuto. Tento poměr je označován jako střída. Pro příklad máme PWM signál se střídou 50 % a spínáme 0 až 5 V, to znamená že přenesené napětí je rovno 2,5 V. Příklad PWM je uveden na obrázku 1.5 (Doležal, 2014).

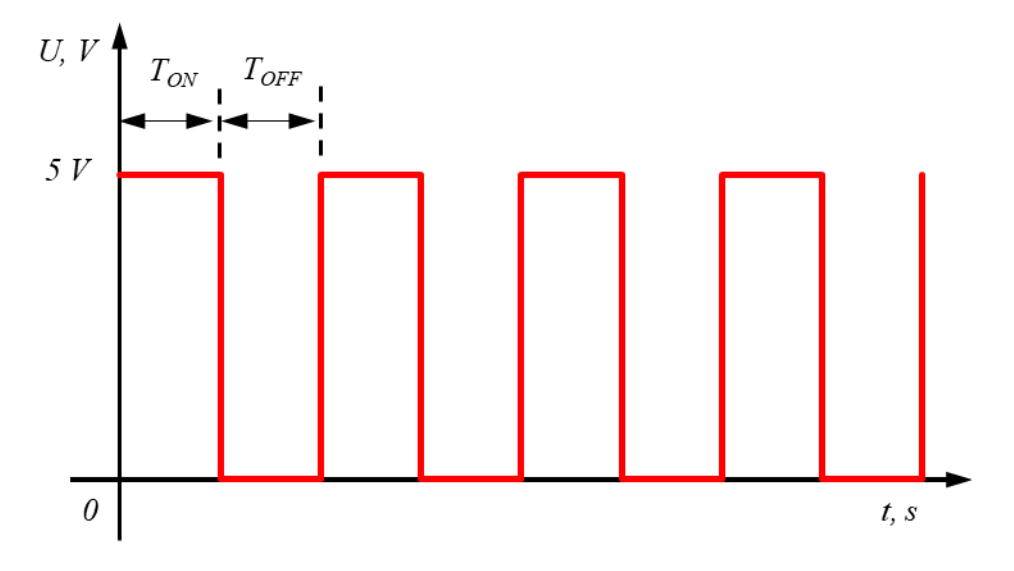

Obrázek 1.5 – PWM signál se střídou 50 %

Výsledné napětí pak můžeme určit pomocí jednoduché rovnice

$$
U = \frac{T_{ON}}{T_{ON} + T_{OFF}} \cdot U_{MAX},\tag{1.11}
$$

kde *U* – výsledné napětí, V,

*TON* – doba v maximální úrovni napětí, s,

*TOFF* – doba v minimální úrovni napětí, s,

*UMAX* – napětí maximální úrovně, V.

#### <span id="page-22-0"></span>**1.4.1 PWM V MIKROPOČÍTAČI**

Ke generování PWM signálu se v mikropočítačích ATmega používají porovnávací registry OCRnA a OCRnB. Základem je, že časovač počítá od 0 do 255, a když dosáhne 255, ihned počítá znovu od 0. Když dosáhne časovač nuly, výstupní pin změní svoji výstupní hodnotu na maximální napětí (5 V) a ve chvíli, kdy dosáhne úrovně jednoho z porovnávacích registrů, se vypne. Čím větší je požadované PWM, tím větší je úroveň porovnávacího registru. Vizuální popis problematiky je zobrazen na obrázku 1.6. (Shirriff, 2009)

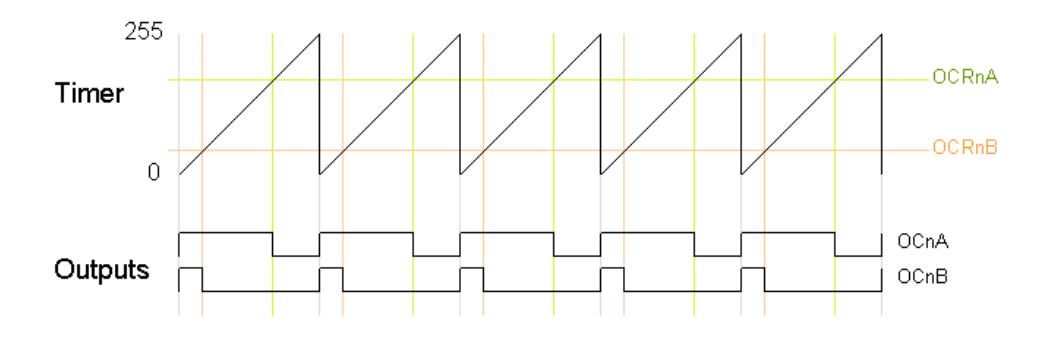

Obrázek 1.6 – Průběh časovače Fast PWM (Shirriff, 2009)

Jako další se používá tzv. "Phase-Correct" PWM. Ta, na rozdíl od Fast PWM, po dosažení 255 odečítá zpět na 0. Výstup je opět určen úrovní registru, ale výstup je v maximální hodnotě ve chvíli, když časovač protne hodnotu porovnávacího registru při odečítání a v minimální hodnotě je opět, když protne hodnotu v přičítání. Vše je zobrazeno na obrázku 1.7. (Shirriff, 2009)

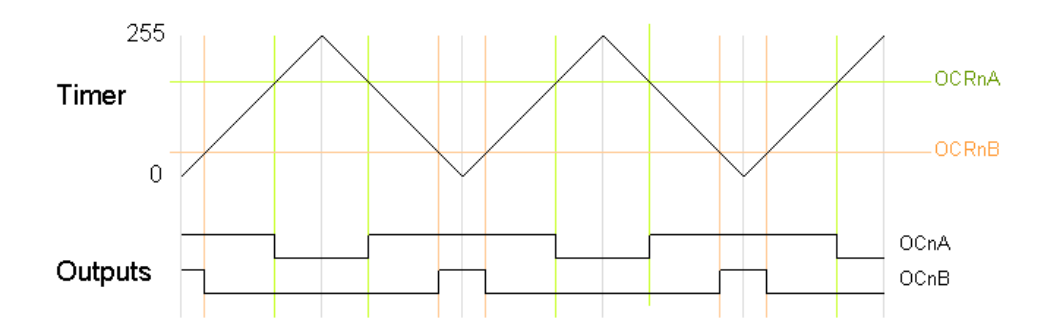

Obrázek 1.7 – Průběh časovače Phase-Correct PWM (Shirriff, 2009)

## <span id="page-23-0"></span>**2 PRAKTICKÁ ČÁST ŘEŠENÍ**

Cílem této části je sestrojit tepelnou komoru, ke které bude přidělán ventilátor, vývojová deska Arduino UNO a ve vnitřní oblasti komory budou namontovány přístrojové žárovky a NTC termistor. Dále bude vytvořen program vykonávající kód PI regulátoru, který na základě vstupního požadavku udržuje teplotu, která vychází z tepelné komory. Regulátor je nastaven vhodnou metodou tak, aby splnil požadavek, kterým je udržení teploty na zvolené hodnotě a dosáhl toho v nejkratším možném čase bez výrazných překmitů.

#### <span id="page-23-1"></span>**2.1 MECHANICKÁ KONSTRUKCE**

Tepelná komora byla navržena pomocí softwaru AUTODESK Fusion 360. Celkové rozměry tepelné komory jsou naznačeny v obrázku 2.1. Na samotném trupu jsou dále vymodelovány i upevňovací otvory pro jednotlivé komponenty a pro průchod kabelů. Samotné 3D návrhy jsou součástí přílohy.

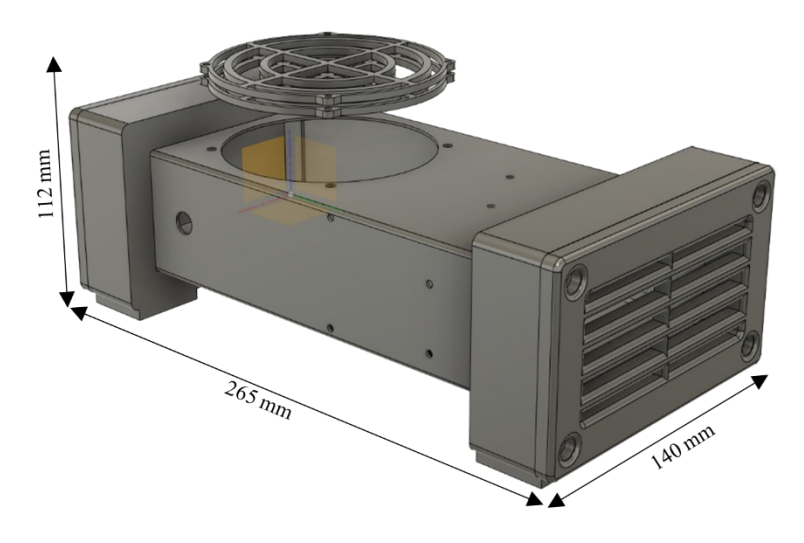

Obrázek 2.1 – Tepelná komora s rozměry

#### <span id="page-23-2"></span>**2.1.1 ČÁSTI TEPELNÉ KOMORY**

Komora se skládá z několika částí, a to trupu, nožiček, ukončovací mřížky, krytek ventilátoru a záslepky, které jsou očíslovány na obrázcích 2.2 a 2.3 a jejichž rámcové rozměry se nacházejí v tabulce 2.1.

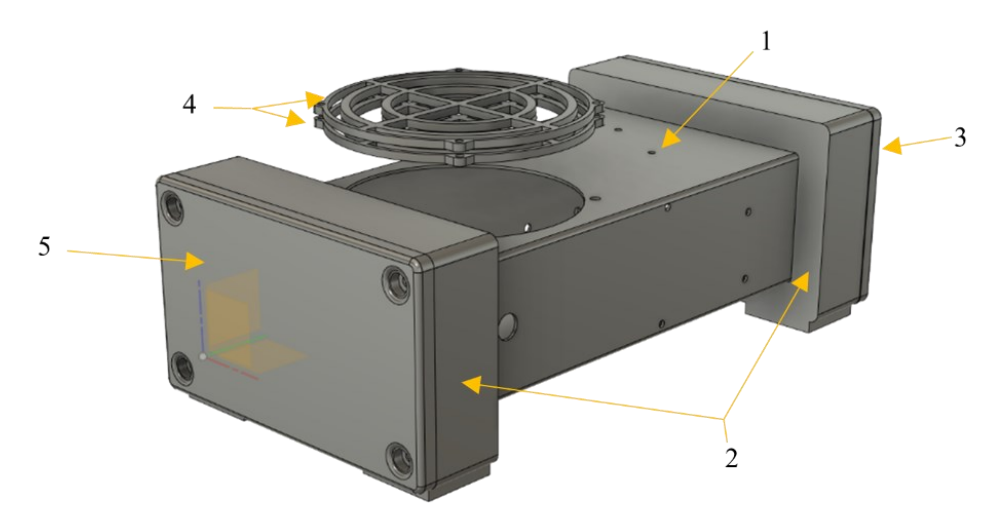

Obrázek 2.3 – Tepelná komora s očíslovanými díly, pohled šikmo zezadu

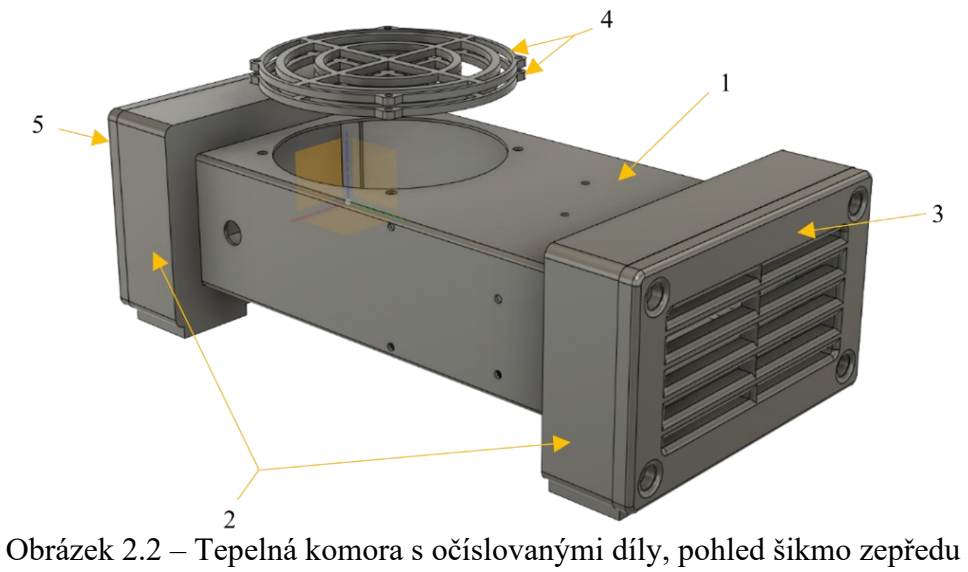

<span id="page-24-0"></span>

| Díl        |                    | Základní rozměry |           |             |
|------------|--------------------|------------------|-----------|-------------|
| Číslo dílu | Název dílu         | Šířka, mm        | Výška, mm | Hloubka, mm |
|            | Trup               | 110              | 55        | 250         |
|            | Nožičky            | 139              | 89        | 30          |
| 3          | Ukončovací mřížka  | 139              | 84        | 19          |
|            | Krytky ventilátoru | 100              | 3         | 100         |
|            | Záslepka           | 139              | 84        | 19          |

Tabulka 2.1 – Seznam dílů se základními rozměry

#### <span id="page-25-0"></span>**2.1.2 SESTROJENÍ ZAŘÍZENÍ**

Posledním krokem konstrukční části bylo vše smontovat dohromady a zapojit všechny potřebné konektory. Finální výsledek je na obrázku 2.4, kde si lze zařízení prohlédnout zepředu a dále na obrázku 2.5, kde se nachází pohled zezadu. Vše je spolu spojeno matkami a šrouby M3 až na nožičky, u kterých jsou použity vruty M5.

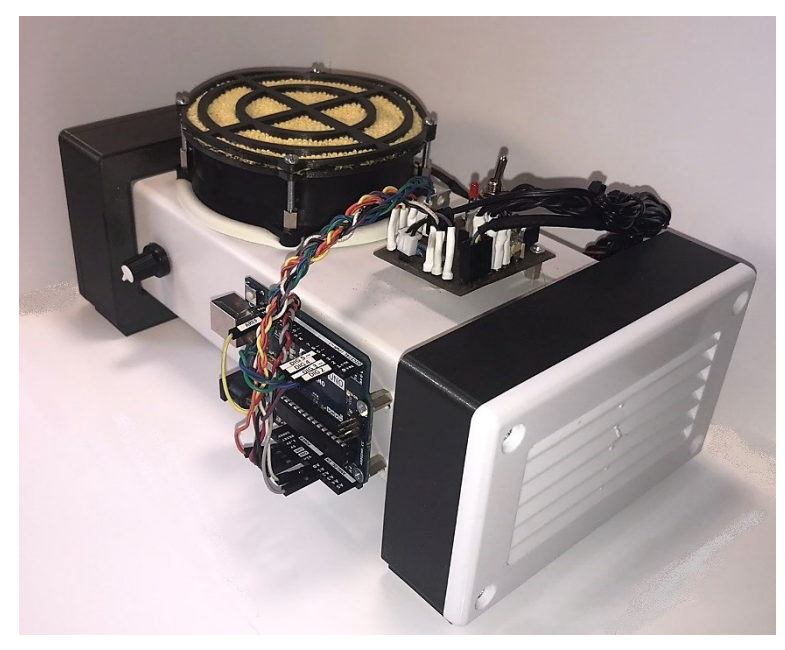

Obrázek 2.5 – Fotografie zařízení zepředu

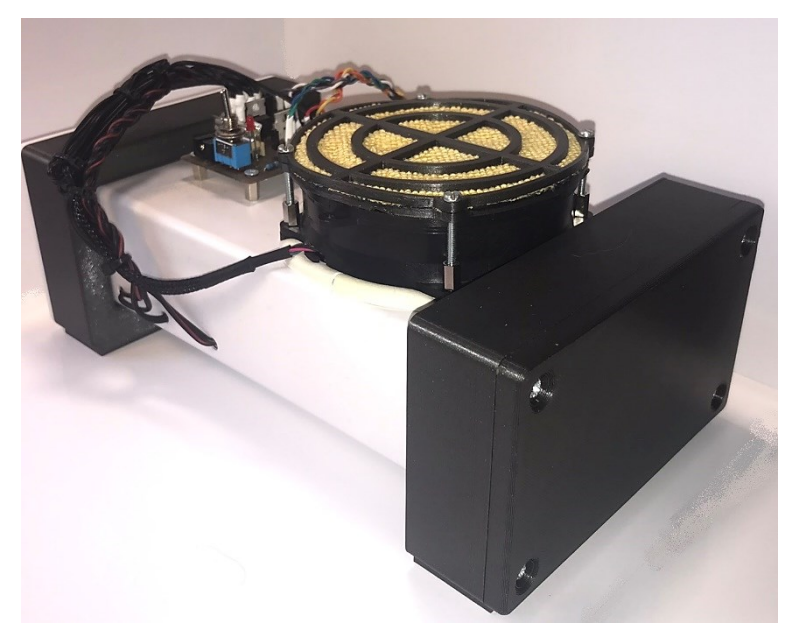

Obrázek 2.4 – Fotografie zařízení zezadu

#### <span id="page-26-0"></span>**2.2 ELEKTRICKÉ PRVKY ZAŘÍZENÍ**

Ventilátor, který byl zvolen, se běžně používá pro chlazení procesorů Ryzen od firmy AMD. Blíže se jedná o ventilátor vyrobený firmou Foxconn pod označením PVA092G12N-P07-01. Parametry, které jsou uvedené na štítku, uvádí, že se jedná o stejnosměrný bezkartáčový motor na 12 V s odběrem 0,18 A. Dále je známo, že ventilátor má 4 piny, a to +12 V, GND, TACH a PWM, kde TACH slouží pro měření otáček přes integrovanou Hallovu sondu a PWM pro řízení otáček. Na základě těchto znalostí byla změřena jeho statická charakteristika, která je na obrázku 2.6.

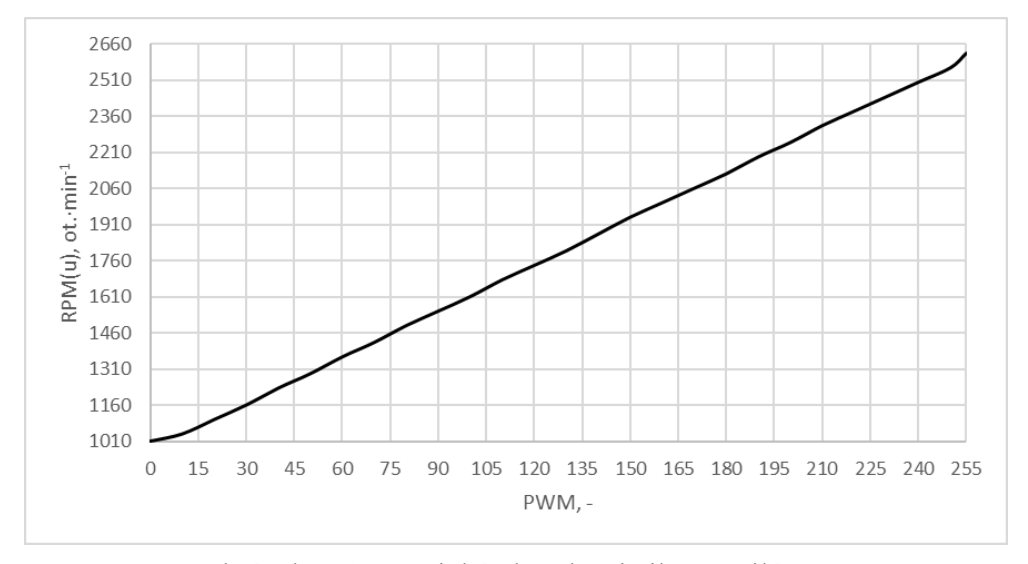

Obrázek 2.6 – Statická charakteristika ventilátoru

Při zkoušce ventilátoru byla naměřena hodnota 1010 ot.·min<sup>-1</sup> při PWM 0 % a 2630 ot.·min<sup>-1</sup> při 100 % PWM. Na obrázku 2.7 se nachází zjednodušené vnitřní zapojení ventilátoru. Samotný ventilátor pak musí být upraven krytkou, aby bylo zamezeno vstupu chladného vzduchu.

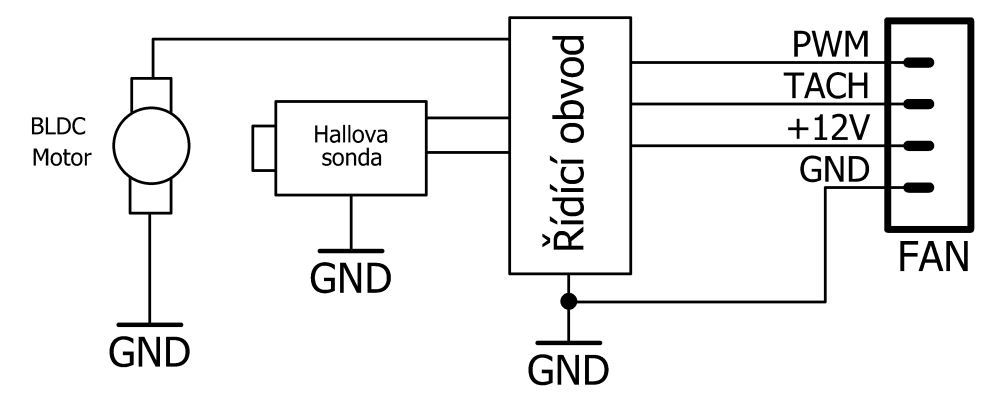

Obrázek 2.8 – Vnitřní zapojení ventilátoru

Pro generování dostatečné teploty jsou zvoleny tři přístrojové žárovky na 12 V, kde dvě odebírají 250 mA a jedna je s odběrem 400 mA. Žárovky používají patici e10 a jsou umístěny v řadě za sebou s tím, že je ještě omezen prostor kolem nich. Uspořádání žárovek ve vnitřní části je na obrázku 2.8. Žárovky jsou žluté objekty v pravé horní části obrázku 2.8 a NTC termistor je stříbrný objekt vedle nich.

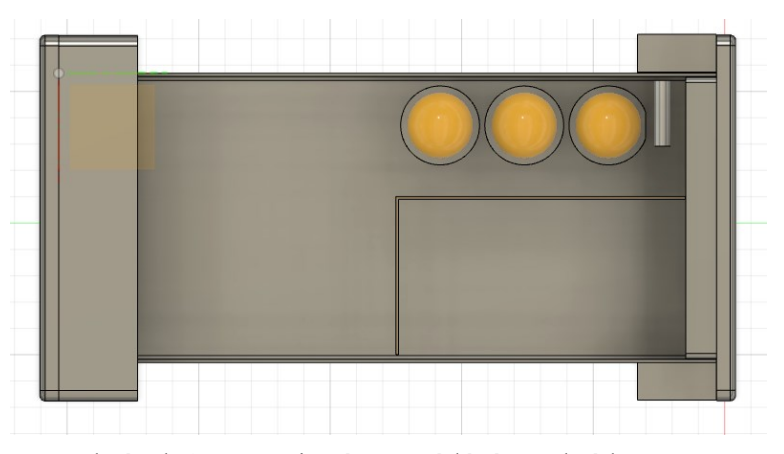

Obrázek 2.7 – Vnitřní uspořádání tepelné komory

Pro měření teploty byl zvolen jednoduchý NTC termistor s hodnotou 10 kΩ při 25 °C. Jeho teplotní konstanta, která je důležitá pro výpočet teploty, je 3380 K ±1 %. Na obrázku 2.9 je zobrazena závislost odporu na teplotě termistoru, která byla změřena. Výsledná závislost nabývá této podoby díky tomu, že měření proběhlo pouze v úzké oblasti. Výrobce udává, že rozsah měření této součástky je -30 až +125 °C, a proto je v grafu zobrazena pouze úzká část, ve které je měření provedeno, protože tuto oblast nejde se zařízeními, která byla zvolena, přesáhnout.

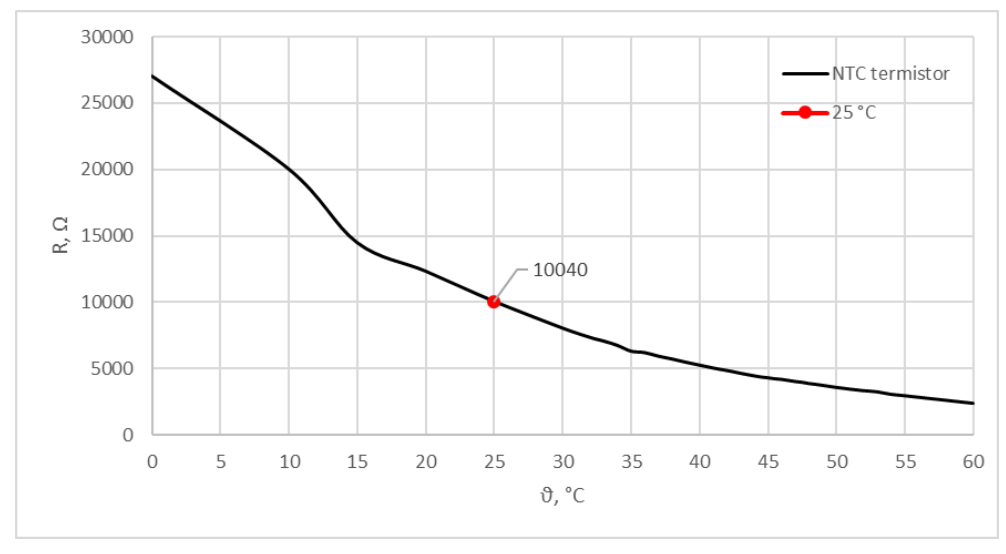

Obrázek 2.10 – Závislost odporu termistoru na teplotě

Pro ovládání jednotlivých komponentů byla zvolena vývojová deska Arduino UNO. K programování kitu lze využít vývojové prostředí Arduino IDE, které bylo vyvinuto výrobcem vývojové desky a je také použito v softwarové části řešení. Přehled jednotlivých pinů desky je na obrázku 2.10.

![](_page_28_Figure_3.jpeg)

Obrázek 2.9 – Rozložení pinů kitu Arduino UNO (arduino.cc, 2022)

Vývojová deska je vybavena mikropočítačem ATmega328P, který obsahuje tři paměti, a to FLASH mající 32 kB paměti, dále SRAM s 2 kB paměti a EEPROM s 1 kB paměťového prostoru. Mikropočítač obsahuje také dva 8–bitové a jeden 16–bitový čítač/časovač, šest PWM kanálů a šest 10–bitových kanálů A/D převodníku. Dále deska obsahuje čtrnáct digitálních vstupně/výstupních pinů, šest analogových vstupů a USB konektor s ICSP. (arduino.cc, 2022)

Arduino je programovatelné v jazyku zvaném "Arduino Programming Language", který je součástí softwaru Arduino IDE. Tento jazyk je, dalo by se říct, rámcem postaveným nad C++, takže se mu částečně podobá, ale některé funkce jsou upraveny. Součástí softwaru Arduino IDE je i "compiler", který překládá zdrojový kód do strojového kódu, který je poté poslán do paměti mikropočítače.

Arduino IDE pak nabízí mnoho funkcí, které jsou využity například pro měření napětí *analogRead()*, ovládání pinů *digitalWrite()* nebo ovládání výkonových prvků, jako je v tomto případě rychlost otáček ventilátoru pomocí PWM a funkce *analogWrite().* Dále je možné pomocí funkce *pinMode()* určit, zda je pin vstupní nebo výstupní nebo funkcí *analogReference()* zvolit jakou napěťovou referenci bude mikropočítač používat. Pokud je třeba sledovat data, se kterými mikropočítač během cyklů programu pracuje, lze využít *serial.begin()* a následně vypisovat data pomocí *serial.print().*

![](_page_29_Figure_3.jpeg)

Obrázek 2.11 – Schéma zapojení

Mimo jednotlivých propojení s Arduinem, jsou do zapojení na obrázku 2.11 doplněny i výkonové prvky, a to dva unipolární tranzistory typu N označené Q1 a Q2. Ty zajišťují, že se ventilátor a žárovky zapnou pouze tehdy, když je Arduino zapnuto. Dále je na schématu zapojení dělič napětí pro výpočet teploty na termistoru, který je označený ve schématu jako R3 a R4, externí "pull – up" rezistor, označený jako R2, pro měření otáček a lineární potenciometr, označený jako R5 pro nastavení žádané hodnoty. V poslední řadě se v zapojení nachází konektor X1 s vypínačem S1 a obvodem pro signalizaci napájení, označen LED1 a R1.

Při výrobě zařízení bylo nutné nechat vytisknout na 3D tiskárně některé díly tepelné komory, které jsou popsány výše v této kapitole. Poté byly jednotlivé díly doplněny o montážní otvory a různé průchody pro kabely. Dále bylo potřeba už jen navrhnout a vyrobit desku pro zapojení a řízení žárovek a ventilátoru.

Návrh desky proběhl v CAD systému Eagle, kde bylo vytvořeno nejprve schéma a následně samotná deska. Schéma pro návrh desky je na obrázku 2.12.

![](_page_30_Figure_3.jpeg)

Obrázek 2.12 – Schéma zapojení desky

Ze schématu je patrné, že většina prvků jsou jednotlivé konektory, ať už pro připojení Arduina, tak pro připojení ostatních komponent. Samotná deska byla navržena tak, aby měla malé rozměry a napájení bylo možné připojit ze zadní části zařízení. Vše je blíže patrné z obrázku 2.13.

![](_page_31_Figure_0.jpeg)

Obrázek 2.14 – Návrh desky plošného spoje

Následně byla navržená deska vytisknuta a nažehlovací metodou přenesena na kus cuprextitu o rozměrech popsaných výše v obrázku 2.13. Po nažehlení proběhla korekce nedokonale obtištěných cest, poté byla deska položena na hladinu leptadla z chloridu železitého, kde zbývalo pouze čekat, až se obnažená měď rozpustí. Po úspěšném vyleptání byla odstraněna barva, která chránila měď před kontaktem s chloridem železitým, a vyvrtány potřebné otvory pro napájení součástek a připevnění desky. V poslední řadě byly připájeny všechny součástky a spodní část desky byla pro jistotu potažena vrstvou cínu. Fyzická deska plošného spoje je zobrazena na obrázku 2.14.

![](_page_31_Picture_3.jpeg)

Obrázek 2.13 – Fotografie desky plošného spoje

## <span id="page-32-0"></span>**3 SOFTWAROVÁ ČÁST ŘEŠENÍ**

Mikropočítač byl programován pomocí softwaru Arduino IDE a výsledky byly vypisovány do sériového monitoru, která je součástí tohoto programu. Samotný kód je popsán dále v textu po jednotlivých částech nebo v komentáři v kódu.

Program je vytvořen tak, aby se jednotlivé rozsáhlé procedury nenacházely v hlavním "loopu", ale byly postupně volány, jak je zobrazeno na obrázku 3.1.

```
/* Program
                                                                                                                  \blacksquare*/
void loop() {
  millis = millis():
                                                        // Aktuální hodnota millis()
  SetW();
                                                         // Volání pro určení žádané veličiny
  TempMeasure();
                                                         // Volání pro změření teploty
 PIController();
                                                         // Volání pro zásah regulátoru
  RPMMeasure();
                                                         // Volání pro změření otáček
  Print():// Volání pro poslání do sériové komunikace
 while ((millis() - nMillis) < mDelay) {}
\overline{\mathbf{r}}
```
Obrázek 3.1 – Hlavní kód programu

#### <span id="page-32-1"></span>**3.1 MĚŘENÍ ŽÁDANÉ HODNOTY**

Jelikož je žádaná hodnota nastavována potenciometrem, je třeba určit zvolenou hodnotu. Potenciometr si lze představit jako dělič napětí, kde maximální otočení na jednu stranu znamená nejnižší napětí (v tomto případě 0 V tedy 0) a při otočení na druhou stranu dosáhneme maximální hodnoty napětí (tedy 5 V neboli 1023), kód zde popsaný je na obrázku 3.2.

```
/* Volba žádané hodnoty
                                                                                                          \blacksquare*/
void SetW() {
  W = 0;// Žádaná veličina je rovna nule při zavolání SetW()
  sumW = 0;
                                                     // Suma vzorkků je rovna nule při zavolání SetW()
  for(int i = 0; i < sampleW; i++){
                                                    // Vzorkování
   mesW = analogRead(potPin);
                                                    // Změření hodnoty na potenciometru
    sumW += mesW;// Suma vzorků
  calcw = sumW / sampleW;// Průměr ze sumy vzorků
  w = 39 + (calcw / mapW);// Přidělení změřené hodnoty k rozsahu teploty (39-49°)
  roundW = W / 0.25;
                                                     // Zaokrouhlení žádané hodnoty
  w = roundW * 0.25;
                                                     // Zaokrouhlení žádané hodnoty
À
```
Obrázek 3.2 – Kód pro výpočet žádané hodnoty

Jak je z komentářů v kódu zřejmé, probíhá průměrování změřeného napětí, aby se zamezilo drobným oscilacím změřené hodnoty. Tento proces odstranění chyby lze matematicky vyjádřit rovnicí výběrového průměru

$$
P = \frac{1}{n} \sum_{i=1}^{n} P_i,
$$
\n(3.1)

kde *P* – výběrový průměr z n měření,

*n* – počet měření,

*P<sup>i</sup>* – změřená hodnota.

V předposledním odstavci kódu pak probíhá přidělení hodnoty žádané teploty k napětí, a to pomocí této rovnice

$$
w(t) = w_{min} + \left(\frac{P}{\frac{1023}{w_{max} - w_{min}}}\right),
$$
\n(3.2)

kde *w(t)* – žádaná veličina,

*wmin* – minimum žádané veličiny,

*wmax* – maximum žádané veličiny,

*P* – číslo v rozsahu 0-1023.

Jmenovatel jmenovatele výrazu v závorce je konstantou o hodnotě 102,3, a tudíž je deklarován na začátku kódu. V posledním odstavci kódu pak probíhá zaokrouhlení hodnoty na čtvrtiny rozsahu z důvodu přesnějšího volení žádané hodnoty.

## <span id="page-33-0"></span>**3.2 MĚŘENÍ TEPLOTY JAKO VÝSTUPNÍ VELIČINY**

Nejdříve je třeba věnovat pozornost změření napětí na děliči s termistorem a poté výpočtu teplot.

#### <span id="page-34-0"></span>**3.2.1 MĚŘENÍ NAPĚTÍ NA DĚLIČI S TERMISTOREM**

Měření napětí na termistoru, jak napovídá kód na obrázku 3.3, probíhá stejným způsobem jako u měření napětí na potenciometru.

```
/* Měření Teploty
void TempMeasure() {
/* Vzorkování napětí na termistoru a průměrování
                                                    // Suma napětí je rovna nule při zavolání TempMeasure()
 sumVolt = 0;
 voltage = 0;
                                                    // Napětí je rovno nule při zavolání TempMeasure()
 for(int i = 0; i \lt sampleVolt; i++){
                                                   // Vzorkování
                                                   // Změření hodnoty napětí
   voltage = analogRead(termPin);sumVolt += voltage; }
                                                   // Suma vzorků
                                                   // Průměr ze sumy vzorků
 voltage = sumVolt / sampleVolt;
```
Obrázek 3.3 – Kód pro změření napětí na děliči napětí

Vzorkování je již výše popsáno v rovnici 3.1 s tím rozdílem, že zde je počet vzorků 100.

#### <span id="page-34-1"></span>**3.2.2 VÝPOČET TEPLOTY TERMISTORU**

Základem výpočtu teploty na termistoru je změření napětí na pinu A0, díky kterému můžeme určit odpor NTC termistoru. Pro výpočet zmíněného odporu použijeme rovnici

$$
U_{\nu \circ s.} = \frac{R_4}{R_3 - R_4} U_{\nu st.},
$$
\n(3.3)

kde *R<sup>4</sup>* – odpor NTC termistoru,

*R<sup>3</sup>* – odpor v sérii,

*Uvst.* – napětí na vstupu děliče,

*Uvýs.* – napětí na výstupu děliče.

Rovnici pak upravíme pro výpočet odporu NTC termistoru na

$$
R_4 = \frac{R_3}{\frac{1023}{T} - 1},\tag{3.4}
$$

kde *T* – hodnota odpovídající změřenému napětí.

Rovnice 3.4 předpokládá, že není možné, aby nastala situace, kdy *T = 1023,* protože by to znamenalo, že rezistor R3 by měl hodnotu odporu vodiče. Výpočet v kódu je na obrázku 3.4.

```
/* Konverze změřené hodnoty na odpor termistoru
                                                                                                                                                                    \rightarrow /
  voltage = 1023 / voltage - 1;<br>resisNTC = resistor / voltage;
                                                                                // Stanovení hodnoty napětí na děliči<br>// Výpočet napětí na NTC
```

```
Obrázek 3.4 – Kód pro konverzi změřené hodnoty
```
Dále je třeba vypočítat teplotu pomocí "Steinhartova-Hartova" vztahu, který nám říká, že:

$$
\frac{1}{T} = A + B \log R + C(\log R)^3,\tag{3.5}
$$

kde *T* – teplota v kelvinech,

1

*A, B a C* – konstanty,

*R* – odpor. (Steinhart, Hart, 1968)

Konstanty A, B a C upravují strmost konkrétních termistorů a jsou součástí dokumentace součástky. Můžeme dále zanedbat část s konstantou C, která má marginální vliv na vypočtenou hodnotu, a díky tomu můžeme použít jednodušší vztah

$$
\frac{1}{T} = \frac{1}{T_0} + \frac{1}{B} \log \left( \frac{R}{R_0} \right),\tag{3.6}
$$

kde *T* – teplota v kelvinech,

*T<sup>0</sup>* – referenční teplota v kelvinech,

*B* – beta faktor,

*R* – odpor termistoru,

*R<sup>0</sup>* – referenční odpor termistoru. (Steinhart, Hart, 1968)

#### Tento vztah (3.6) je potom aplikován v kódu na obrázku 3.5.

```
/* Výpočet teploty podle vztahu pro beta faktor
 temperature = 0;// Teplota je rovna nule po zavolání TempMeasure()
 temperature = resisNTC / refResis;
                                                     1/ (R/Ro)
 temperature = log(temperature);1/ \ln(R/Ro)temperature /=\mathsf{beta};
                                                     1/1/B * ln(R/Ro)temperature += 1 / (refTemp + 273.15);
                                                     1/ + (1/To)temperature = 1 / temperature;
                                                     // Převrácená hodnota teploty
 temperature -273.15;
                                                     // Převod z Kelvinů na stupně Celsia
                                                     // Výstupní veličina se rovná teplotě
 y = temperature;
\overline{\mathbf{3}}
```
Obrázek 3.5 – Kód pro výpočet výstupní teploty

### <span id="page-36-0"></span>**3.3 MĚŘENÍ OTÁČEK**

Měření otáček probíhá "Hallovým" senzorem, který je součástí ventilátoru. Ten vytváří při otočení lopatky ventilátoru pulz napětí, který můžeme snímat pomocí pinu s přerušením, a tak získat počet pulzů za určitý čas, díky kterému určíme otáčky ventilátoru za minutu.

Po bližším přezkoumání ventilátoru osciloskopem bylo zjištěno, že za jednu otočku získáme dva pulzy. To znamená, že otáčky za minutu můžeme vypočítat pomocí vztahu

$$
ot. min^{-1} = počet pulzů \cdot \frac{počet okamžiků}{2}, \qquad (3.7)
$$

kde *počet pulzů* – počet zaznamenaných pulzů v daném čase, *počet okamžiků* – počet stejných okamžiků v minutě.

V kódu na obrázku 3.6 je pak programové řešení.

| /* Měření otáček                                                                      |                                                                                                    |
|---------------------------------------------------------------------------------------|----------------------------------------------------------------------------------------------------|
| void RPMMeasure() {                                                                   |                                                                                                    |
| $m$ illis = millis();                                                                 | // Aktuální hodnota millis()                                                                                                    |
| $count = 0$ ;<br>while $((millis() - nMillis) < rpmDelay)$ {}<br>$rpm = count * 10$ ; | // Počet pulzů je roven nule po zavolání RPMMeasure()<br>// Spoždění pro čítač pulzů<br>// Výpočet otáček (2 pulzy za jednu otočku) |

Obrázek 3.6 – Kód pro měření otáček

Pulzy jsou pak čítány pomocí čítače na pinu 2, který je schopen obsluhy přerušení. To je na začátku kódu nastaveno pomocí funkcí *attachInterrupt()* a *digitalPinToInterrupt(),* kde je

zvoleno, kdy dojde k přerušení. V tomto případě je zvolena náběžná hrana. Samotný kód čítače pak při zaznamenání pulzu inkrementuje jedničku do proměnné *count*.

Čas, který je potřebný k čítání pulzů, pak byl na základě přesnosti měření stanoven na hodnotu 3000 *millis*, která odpovídá 3 sekundám.

```
/* Čítač pulzů
void counter() {
 count++;// Inkrementuj 1 pokud je zaznamenán pulz
                                 Obrázek 3.7 – Kód čítače pulzů
```
#### <span id="page-37-0"></span>**3.4 PI REGULÁTOR**

Jedná se o číslicový regulátor, u kterého je integrál nahrazen za lichoběžníkovou metodu výpočtu regulační odchylky pro integrační složku. Kód regulátoru je na obrázku 3.8. Použité proměnné jsou pak popsány na obrázku 3.11.

```
/* Číslicový PI regulátor
void PIController() {
  dTime = nMillis - bMillis;// Časový úsek který uběhnul od posledního měření
  if (dTime > mDelay) {
                                                        // Pokud je uběhlý čas větší než spoždění pokračuj
    e = w - y;<br>if ( ! bWindup){<br>E = (e + le) / 2 + bE;}
                                                        // Výpočet regulační odchylky
                                                        // Pokud je Windup jedna nepočítej integrální chybu
                                                        // Hodnota regulační odchylky pro integrační člen
```
Obrázek 3.8 – Kód PI regulátoru, výpočet regulační odchylky

V prvním kroku je po zavolání funkce *PIController()* zjištěno, jaký uběhl čas od posledního regulačního zásahu, a pokud je větší než zvolené zpoždění, může proběhnout regulační zásah.

Vypočte se regulační odchylka*,* která bude použita pro výpočet regulačního zásahu P regulátoru, a pokud není akční veličina mimo rozsah PWM (0-255), vypočte se integrální regulační odchylka. Výpočet pak probíhá podle rovnice:

$$
E = \sum_{i=1}^{k} \frac{e_{i-1} + e_i}{2},\tag{3.8}
$$

kde *E* – integrální chyba,

*ei-1* – předešlá hodnota regulační odchylky,

*e<sup>i</sup>* – aktuální hodnota regulační odchylky.

Dále proběhne výpočet P a I složky regulátoru, což je viditelné na obrázku 3.9, které pak dohromady určí regulační zásah akční veličiny.

![](_page_38_Picture_134.jpeg)

Po výpočtu akční veličiny proběhne kontrola, zda není mimo svůj rozsah, jak na spodní, tak na horní hranici. Pokud je akční veličina mimo rozsah, *bWindup* je roven jedné a při příštím výpočtu regulačního zásahu se nebude aktualizovat hodnota integrální regulační odchylky. To vše je provedeno v kódu na obrázku 3.10.

![](_page_38_Picture_135.jpeg)

![](_page_38_Figure_8.jpeg)

Posledním krokem je zapsání hodnoty na výstupní pin ovládající ventilátor a uložení různých tvarů regulačních odchylek pro použití v dalším cyklu. Tento proces je na obrázku 3.11.

![](_page_38_Picture_136.jpeg)

![](_page_38_Picture_137.jpeg)

## <span id="page-39-0"></span>**4 EXPERIMENTÁLNÍ ČÁST PRÁCE**

Pro správné nastavení PI regulátoru je klíčové určení přenosu soustavy, který je dán rovnicí

$$
F(s) = \frac{Z}{Ts + 1},\tag{4.1}
$$

kde *F(s)* – obrazový přenos soustavy,

*Z* – zesílení soustavy,

*T* – časová konstanta soustavy, s.

Vstup soustavy je zvolen jako

$$
u(t) = 255 - PWM,
$$
\n(4.2)

kde *u(t)* – akční veličina,

*PWM* – hodnota nastavující otáčky ventilátoru funkcí *analogWrite().*

Výstupem soustavy je pak teplota, která je měřená snímačem uvnitř tepelné komory.

Určení parametrů tak proběhne na základě změření nezbytných charakteristik, které budou popsány v podkapitolách 4.1 – 4.4.

#### <span id="page-40-0"></span>**4.1 STATICKÁ CHARAKTERISTIKA SOUSTAVY**

Statická charakteristika soustavy je zobrazena na obrázku 4.1.

![](_page_40_Figure_2.jpeg)

Obrázek 4.1 – Statická charakteristika tepelné soustavy

Na změřené statické charakteristice je pak zvolena lineární část, která je využita pro změření dynamické charakteristiky. Vybraná lineární část je na obrázku číslo 4.2 společně s hodnotami ohraničujícími toto pásmo.

![](_page_40_Figure_5.jpeg)

Obrázek 4.2 – Vybraná oblast statické charakteristiky soustavy

#### <span id="page-41-0"></span>**4.2 PŘECHODOVÁ CHARAKTERISTIKA SOUSTAVY**

Pro změření přechodové charakteristiky byla provedena skoková změna akční veličiny o 100 jednotek PWM. Počáteční hodnota *u(t)* byla 120, odpovídající 1800 ot.∙min-1 a v čase *t* = 0 byla hodnota změněna na *u(t)* = 220. Změřená odezva soustavy se nachází na obrázku 4.3.

![](_page_41_Figure_2.jpeg)

Obrázek 4.3 – Reakce na skokovou změnu vstupu ve zvoleném pracovním bodě

Ze získané reakce na skokovou změnu hodnoty vstupu byla dále vypočítána přechodová charakteristika pomocí vztahu

$$
h(t) = \frac{y - y_0}{u_1 - u_0},\tag{4.3}
$$

kde *h(t)* – přechodová charakteristika,

*y* – výstupní hodnota,

 $y_0$  – výstupní hodnota v čase t = 0,

*u<sup>1</sup>* – konečná hodnota akční veličiny,

*u<sup>0</sup>* – počáteční hodnota akční veličiny.

Vypočítaná přechodová charakteristika je na obrázku 4.4.

![](_page_42_Figure_0.jpeg)

Obrázek 4.4 – Přechodová charakteristika soustavy

## <span id="page-42-0"></span>**4.3 URČENÍ PARAMETRŮ SOUSTAVY Z PŘECHODOVÉ CHARAKTERISTIKY**

První parametr, který lze určit, je zesílení, které lze ihned odečíst z přechodové charakteristiky:

$$
Z = h_{\infty} = 0.0492,\tag{4.4}
$$

kde *h<sup>∞</sup>* – ustálená hodnota regulované veličiny.

Dále můžeme určit časovou konstantu *T*, což je doba, během které dosáhne přechodová charakteristika 63 % ustálené hodnoty *h∞*. Grafické určení je patrné z obrázku 4.5.

![](_page_43_Figure_1.jpeg)

Obrázek 4.5 – Grafické určení T z přechodové charakteristiky

Tímto určením je zřejmé, že časová konstanta  $T = 151.5$  s, a tak je znám přenos, který je ve tvaru

$$
F(s) = \frac{0.0492}{253s + 1}
$$
\n<sup>(4.5)</sup>

Pro nastavení PI regulátoru bylo potřebné znát parametry získané z přechodové charakteristiky, obrázek 4.5, ze které lze získat již zmíněnou přenosovou funkci.

### <span id="page-43-0"></span>**4.4 P SLOŽKA A I SLOŽKA REGULÁTORU**

Regulátor realizujeme tak, aby byl přenos uzavřeného regulačního obvodu dán vztahem

$$
F_{yw}(s) = \frac{1}{Ts + 1'}
$$
\n(4.6)

kde *Fyw(s)* – obrazový přenos uzavřeného regulačního obvodu,

*T* – časová konstanta soustavy, s,

Díky tomu si obvod zachová stejnou rychlost dynamiky jako původní systém.

Odpovídající zesílení P složky je pak dáno vztahem

$$
r_0 = \frac{1}{Z'},\tag{4.7}
$$

kde *r<sup>0</sup>* – zesílení P složky,

*Z* – zesílení soustavy.

Do této rovnice můžeme dosadit hodnoty z rovnice (4.5) a dostaneme

$$
r_0 = \frac{1}{z} = \frac{1}{0.0492} = 20.32520. \tag{4.8}
$$

Pro odpovídající zesílení I složky platí

$$
r_1 = \frac{1}{Z \cdot T'},\tag{4.9}
$$

kde *r<sup>1</sup>* – integrační časová konstanta,

*Z* – zesílení soustavy,

*T* – časová konstanta soustavy.

Po dosazení hodnot z rovnice (4.5), do této rovnice (4.9), lze získat integrační časovou konstantu

$$
r_1 = \frac{1}{Z \cdot T} = \frac{1}{0.0492 \cdot 253} = 0.080336772. \tag{4.10}
$$

### <span id="page-44-0"></span>**4.5 REGULAČNÍ POCHOD**

V této kapitole jsou přiloženy nejen grafy samotné výstupní veličiny a její reakce na změnu žádané hodnoty, ale i vývoj akční veličiny, kde je přímo ukázán její vliv na akční člen, v tomto případě ventilátor. Dále každá podkapitola obsahuje také graf působení P a I složky regulátoru na soustavu.

Dále je součástí kapitoly tabulka obsahující jednotlivé parametry PI regulátoru a tabulka zhodnocující regulační pochod. Pro vyhodnocení je počítáno kritérium IAE dané vztahem

$$
I_{AE} = \int_0^\infty |e(\tau)| d\tau, \tag{4.12}
$$

kde *IAE* – kritérium absolutní regulační chyby plochy,

*e(τ)* – chyba výstupní veličiny. (Honc, 2020)

Samozřejmě tento tvar rovnice nelze použít pro číslicový výpočet, a tak musí být nahrazen sumou lichoběžníků pod křivkou, stejně jako u výpočtu chyby pro integrální složku PI regulátoru

$$
I_{AE} = \sum_{i=1}^{k} \Delta \tau_i \cdot \frac{|e_{i-1} + e_i|}{2},\tag{4.13}
$$

kde *ei-1* – předešlá chyba,

*e<sup>i</sup>* – aktuální chyba,

*Δ<sup>i</sup>* – rozdíl času.

Druhým hodnocením je doba regulace, kterou lze určit pásmem o šířce 2Δ. Maximální odchylka byla zvolena jako 5 % a lze ji matematicky vyjádřit jako

$$
\Delta = \frac{\delta}{100} y_{\infty},\tag{4.14}
$$

kde *Δ* – tolerance regulace,

*δ* – maximální odchylka výstupní veličiny, %

*y<sup>∞</sup>* – ustálená hodnota výstupní veličiny. (Honc, nedatováno)

Ve zhodnocující tabulce je zhodnocení pro každé ustálení samostatně a v případě kritéria absolutní regulační plochy také celková plocha.

#### <span id="page-45-0"></span>**4.5.1 REGULAČNÍ POCHOD – ⅗ ZESÍLENÍ I SLOŽKY**

Z vypočtených parametrů získaných z přechodové charakteristiky bylo, jak je již popsáno výše, vypočítáno zesílení pro P a I složku. Příslušné hodnoty se nachází v kapitole 4.4. U tohoto regulačního pochodu bylo nejprve použito 3/5 hodnoty zesílení I složky.

![](_page_46_Figure_0.jpeg)

<span id="page-46-0"></span>Tabulka 4.1 – Parametry PI regulátoru, 3/5 zesílení I složky

![](_page_46_Figure_1.jpeg)

Obrázek 4.6 – Regulační pochod, závislost výstupní veličiny na žádané hodnotě, 3/5 zesílení I složky

Z obrázku 4.10 je zjevné, že se jedná o nekmitavý (aperiodický) průběh bez překmitu, s výjimkou oblasti kolem první zvolené žádané hodnoty. V první části byla zvolena žádaná hodnota *w* rovna 39 °C, což je spodní hranice volitelné žádané hodnoty. Poté proběhl skok na horní hranici rozsahu, tedy *w* = 49 °C, kde je pozorovatelná značně dlouhá doba, za kterou dojde regulátor k ustálené hodnotě. Poslední změna žádané hodnoty byla situována ke středu rozsahu, a to ke 42,5 °C. Dále na obrázku 4.11 je zobrazena závislost otáček ventilátoru za minutu na hodnotě akční veličiny.

![](_page_47_Figure_0.jpeg)

Obrázek 4.8 – Regulační pochod, závislost otáček ventilátoru na hodnotě akční veličiny, 3/5 zesílení I složky

![](_page_47_Figure_2.jpeg)

Poslední obrázek 4.12 zobrazuje vývoj hodnot jednotlivých složek regulátoru.

Poslední částí je hodnotící tabulka 4.2 obsahující hodnoty popsané na začátku kapitoly, samotné výsledky tabulek jsou slovně vyhodnoceny v závěru této práce.

<span id="page-48-1"></span>

| Data / Metoda | $I_{AE}$ | Doba regulace<br>od počátku t, s | Doba regulace $t_{reg}$ , s |
|---------------|----------|----------------------------------|-----------------------------|
| 1. ustálení   | 1181,90  | 2935                             | 2935                        |
| 2. ustálení   | 5029,37  | 5945                             | 2480                        |
| 3. ustálení   | 2710,22  | 9315                             | 2705                        |
| Celkem        | 8921,50  |                                  |                             |

Tabulka 4.2 – Kritéria regulace pro 3/5 zesílení

#### <span id="page-48-0"></span>**4.5.2 REGULAČNÍ POCHOD – PLNÉ ZESÍLENÍ I SLOŽKY**

K tomuto měření je zvoleno již plné zesílení I složky, které bylo již zmíněno v tomto oddílu. Pro upřesnění jsou v tabulce 4.3 vypsána zesílení jednotlivých složek a následuje graf regulačního pochodu s těmito zesíleními.

|          | $\overline{\phantom{0}}$ |  |
|----------|--------------------------|--|
| Parametr |                          |  |
| Hodnota  |                          |  |

<span id="page-48-2"></span>Tabulka 4.3 – Parametry PI regulátoru, plné zesílení I složky

![](_page_48_Figure_6.jpeg)

Obrázek 4.9 – Regulační pochod, závislost výstupní veličiny na žádané hodnotě, plné zesílení I složky

U tohoto nastavení, jehož regulační pochod je na obrázku 4.9, byla opět zvolena nejnižší žádaná počáteční hodnota na rozsahu, a tou je 39 °C. Po ustálení opět následoval skok na maximum rozsahu, který je 49 °C, ze kterého, byla po ustálení opět provedena změna ke středu rozsahu, a to tentokrát na 42,75 °C. Dále následuje obrázek 4.10 zobrazující opět závislost otáček za minutu na hodnotě akční veličiny.

![](_page_49_Figure_1.jpeg)

Obrázek 4.11 – Regulační pochod, závislost otáček ventilátoru na hodnotě akční veličiny, plné zesílení I složky

![](_page_49_Figure_3.jpeg)

Obrázek 4.10 – Regulační pochod, vývoj P a I složky regulátoru, plné zesílení I složky

Z obrázku 4.11 je již znatelné, že díky vyššímu zesílení I složky nabývá tato složka rychleji vyšší hodnoty, která poté působí na soustavu a tím se značně urychluje regulační pochod. V tabulce 4.4 jsou pak opět vypsány hodnotící kritéria s jejich výsledky.

<span id="page-50-1"></span>

| Data / Metoda | $I_{AE}$ | Doba regulace<br>od počátku t, s | Doba regulace<br>$t_{reg}$ , S |
|---------------|----------|----------------------------------|--------------------------------|
| 1. ustálení   | 793,70   | 1970                             | 1970                           |
| 2. ustálení   | 2824,35  | 5385                             | 1025                           |
| 3. ustálení   | 1442,37  | 7480                             | 960                            |
| Celkem        | 5060,42  |                                  |                                |

Tabulka 4.4 – Kritéria regulace pro plné zesílení

#### <span id="page-50-0"></span>**4.5.3 REGULAČNÍ POCHOD – MNOHONÁSOBNÉ ZESÍLENÍ I SLOŽKY**

Poslední nastavení bylo zvoleno na základě experimentu, kdy ze základních znalostí o nastavování regulátoru je známo, že pokud bude zesílení I složky moc vysoké, výsledný průběh bude kmitavý. Po simulacích v softwaru MATLAB bylo zvoleno zesílení vyšší, které nebude odpovídat aperiodickému průběhu, ale mělo by dosáhnout žádané hodnoty rychleji. V tabulce 4.5 jsou pak zvolené parametry regulátoru.

<span id="page-50-2"></span>Tabulka 4.5 – Parametry PI regulátoru, mnohonásobné zesílení I složky

| Parametr |  |
|----------|--|
| Hodnota  |  |

Grafická data tohoto měření už na první pohled na časovou osu ukazují značné zrychlení regulačního pochodu. Opět zde byla nastavena žádaná hodnota na minimum rozsahu, tedy 39 °C, ze které byl proveden skok na maximum, kterým je 49 °C. Posléze byla žádaná hodnota opět přiblížena středu rozsahu, tentokrát na 43 °C, kde lze pozorovat lehký překmit. Zmiňované zrychlení regulačního pochodu je na první pohled zjevné již z hodnot na časové ose na obrázku 4.12.

![](_page_51_Figure_0.jpeg)

Obrázek 4.13 – Regulační pochod, závislost výstupní veličiny na žádané hodnotě, mnohonásobné zesílení I složky

Na obrázcích 4.13 a 4.14 je také možné pozorovat překročení rozsahu akční veličiny, a proto je tento případ v kódu ošetřen několika řádky navíc, které zamezí kumulaci integrální chyby a zároveň omezí rozsah. Tento jev je nejlépe pozorovatelný na obrázku 4.18, kde na začátku druhé čtvrtiny vzniká schodovitý průběh I složky. A na obrázku 4.17 pak je možné pozorovat závislost otáček ventilátoru na akční veličině.

![](_page_51_Figure_3.jpeg)

Obrázek 4.12 – Regulační pochod, závislost otáček ventilátoru na hodnotě akční veličiny, mnohonásobné zesílení I složky

![](_page_52_Figure_0.jpeg)

Obrázek 4.14 – Regulační pochod, vývoj P a I složky regulátoru, mnohonásobné zesílení I složky

Tabulka 4.6 obsahuje opět vyhodnocená kritéria, která, jak už grafy napovídají, potvrzují vyšší rychlost regulace. Jak bylo již napsáno výše, výsledky kritérií jsou porovnány v závěru této práce.

| Data / Metoda | $I_{AE}$ | Doba regulace<br>od počátku t, s | Doba regulace<br>$t_{reg}$ , S |
|---------------|----------|----------------------------------|--------------------------------|
| 1. ustálení   | 934,20   | 820                              | 820                            |
| 2. ustálení   | 2585,48  | 3020                             | 880                            |
| 3. ustálení   | 680,80   | 4830                             | 535                            |
| Celkem        | 4200,48  |                                  |                                |

<span id="page-52-0"></span>Tabulka 4.6 – Kritéria regulace pro mnohonásobné zesílení I složky

## <span id="page-53-0"></span>**5 ZÁVĚR**

Cílem práce bylo vytvořit praktickou úlohu pro regulaci teploty skládající se z komory, ventilátoru, řízeného zdroje tepla a snímače teploty. V rámci zpracování práce byl zrealizován systém skládající se ze zmíněných komponentů. Jako řídicí jednotka byla využita vývojová deska Arduino UNO.

V rámci práce byl implementován algoritmus číslicového PI regulátoru, u kterého byla testována tři nastavení. Výsledky experimentů jsou obsahem kapitoly 4.

První a druhé nastavení bylo získáno výpočtem z přenosové funkce a již z prvního pohledu na výsledky měření je patrné, že je regulace pomalá. Toto nastavení není vhodné v případě, kdy je kladen důraz na rychlost reakce regulátoru na žádanou hodnotu. Jediné, co je u tohoto nastavení pozitivní, je skutečnost, že zde není překmit a regulační pochod je aperiodický. Toho lze využít v případech, kdy je požadavek na dosažení určité hodnoty, která nesmí být přesažena.

Druhé nastavení je o něco lepší než první, zejména pokud jde o rychlost regulace, kde dojde k dosažení žádané hodnoty v průměru o polovinu času dříve. Regulační pochod je jako u prvního nastavení aperiodický bez výrazného překmitu, takže jeho využití by opět bylo pro zvolení teploty na určitou mez, která nemůže být kvůli nějakým okolnostem překonána.

Poslední nastavení pomocí zvyšování zesílení I složky je nejrychlejší, a to v průměru téměř o polovinu. Rychlost s sebou ovšem přináší lehký překmit hodnoty.

V grafech zobrazujících regulační pochod jsou zjevné malé kmity výstupní veličiny po ustálení, ty jsou bohužel způsobeny vnějšími vlivy, jako je proudění vzduchu v místnosti a v celém domě, kde bylo měření prováděno. Snahy je odstranit byly marné a bohužel nebylo technicky možné měření provádět v místnost bez oken a s těsnými dveřmi.

Závěrem lze tedy konstatovat, že sestrojené zařízení je funkční a jeho využití je spíše pro ukázkové účely, kde je možné v dlouhém časovém horizontu pozorovat reakce jednotlivých složek regulátoru a interakci změny otáček s výstupní teplotou. Pro lepší zobrazení výsledků by se více než textové okno sériové komunikace hodilo naprogramovat sériový grafický "plotter" který by vykresloval hodnoty získané z Arduina. Zmíněný sériový "plotter" sice Arduino obsahuje, ale neumožňuje zobrazovat více hodnot, které se pohybují v různých rozsazích, a proto je pro tuto práci nevyužitelný.

## <span id="page-54-0"></span>**POUŽITÁ LITERATURA**

- ARDUINO. 2022. *Arduino UNO R3* [online]. Product Reference Manual. [cit. 2022-08-04]. Dostupné na: [https://docs.arduino.cc/resources/datasheets/A000066-datasheet.pdf.](https://docs.arduino.cc/resources/datasheets/A000066-datasheet.pdf)
- CVEJN, J. 2021. *Automatizace*. Pardubice: Univerzita Pardubice, FEI. Elektronický studijní materiál k předmětu Automatizace 1.
- DOLEŽAL, I. a kol. 2014. *Analogová elektronika*. 1. vydání. Liberec: Technická univerzita v Liberci, Fakulta mechatroniky, informatiky a mezioborových studií. 91 s. ISBN 978-80-7494-136-8. DOI: [10.15240/tul/002/2014-11-003.](https://doi.org/10.1016/0011-7471(68)90057-0)
- HONC, D. 2020. Stabilita dynamického systému, kvalita regulačního pochodu. *Automatizace*. Pardubice: Univerzita Pardubice, FEI. Elektronický studijní materiál k předmětu Automatizace 2.
- SHIRRIFF, K. 2009. *Secrets of Arduino PWM* [online]. Ken Shirriff's blog. [cit. 2022-08-04]. Dostupné na: [http://www.righto.com/2009/07/secrets-of-arduino-pwm.html.](http://www.righto.com/2009/07/secrets-of-arduino-pwm.html)
- STEINHART, J. S., HART, S. R., 1968. Calibration curves for thermistors. *Deep Sea Research and Oceanographic Abstracts*. Volume 15, Issue 4, str. 497-503. ISSN 0011-7471. DOI: 10.1016/0011-7471(68)90057-0.
- VŠB, 2006. *PI regulátor* [online].Ostrava: Technická univerzita Ostrava, Fakulta strojní. Elektronický studijní materiál, [cit. 2022-08-04]. Dostupné na: [http://books.fs.vsb.cz/SyntezaReg/text02d3.htm.](http://books.fs.vsb.cz/SyntezaReg/text02d3.htm)
- ECLIPSERA s.r.o., 2017. *NTC termistor.* Technická dokumentace [online]. [cit. 2022-08-04]. Dostupné na: <https://dratek.cz/docs/produkty/0/115/1488979094.pdf>

## <span id="page-55-0"></span>**PŘÍLOHY**

**A – CD**

**Příloha A**

### **Příloha k bakalářské práci**

Ohřívač proudícího vzduchu s regulací výstupní teploty Dominik Vlček

**CD**

### **Obsah**

- 1 Text bakalářské práce ve formátu PDF.
- 2 Úplný zdrojový kód aplikace hlavního řešení
- 3 Soubor s 3D návrhem zařízení